# Computer science

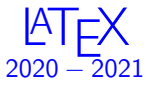

# Lama TARSISSI

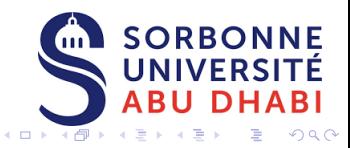

Lama Tarsissi Computer Science-SUAD November 1, 2020 1/21

### 1.Introduction

E

÷,

 $299$ 

**K ロ ト K 倒 ト K 差 ト K** 

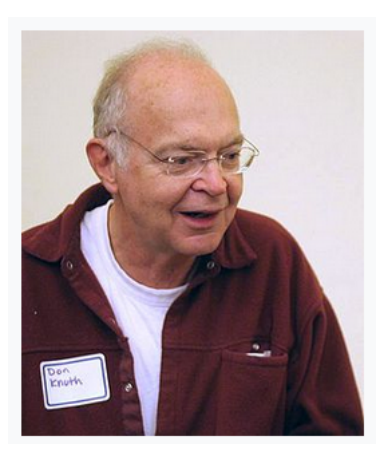

Donald Ervin Knuth is an American computer scientist, mathematician, and professor emeritus at Stanford University. He is the 1974 recipient of the ACM Turing Award, informally considered the Nobel Prize of computer science.

 $\Omega$ 

 $4$  ロ  $\rightarrow$   $4$   $\overline{r}$   $\rightarrow$   $\rightarrow$   $\overline{z}$   $\rightarrow$ 

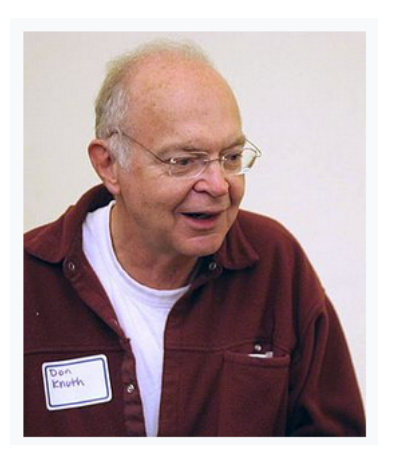

Knuth has been called the "father of the analysis of algorithms".

 $299$ 

**K ロ ト K 倒 ト K ミ ト** 

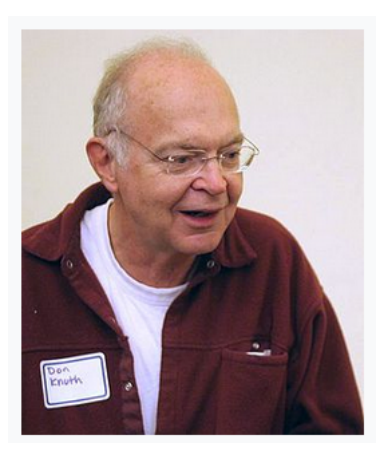

Knuth is the creator of the TeX computer typesetting system, in 1977, the related METAFONT font definition language and rendering system, and the Computer Modern family of typefaces.

 $\Omega$ 

**K ロ ト K 伺 ト K 手** 

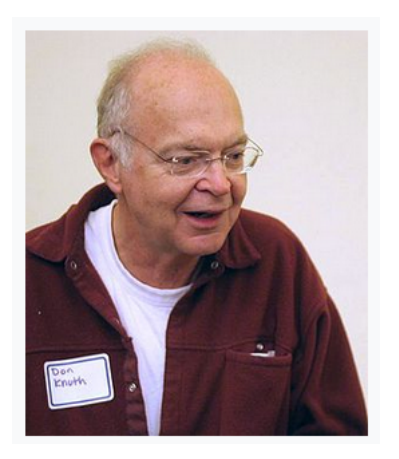

TeX is a popular means of typesetting complex mathematical formulae; it has been noted as one of the most sophisticated digital typographical systems and it was released in 1978.

 $\Omega$ 

**K ロ ト K 何 ト K ヨ** 

## Now **LATEX?**

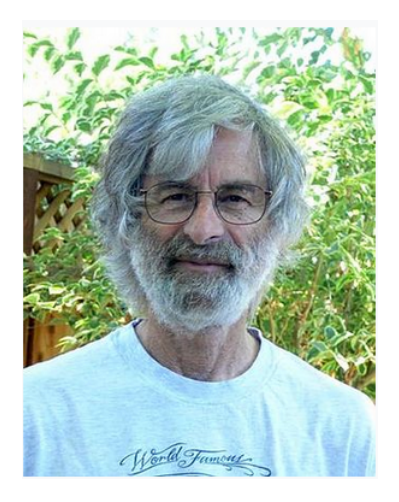

Few years later, in 1984, Leslie Lamport who is an American computer scientist, mathematician, and Microsoft Research in Mountain View, California. He is the 2013 recipient of the ACM Turing Award. **K ロ ト K 倒 ト K 差 ト K**  $QQ$ 

## Now **LATEX?**

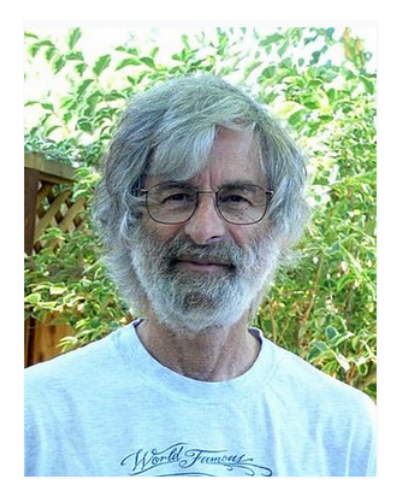

Lamport - due to his personal need of writing a book - also began working on a set of macros based on it, hoping that it would later become its standard macro package. **K ロ ト K 御 ト K ミ ト** 

 $\Omega$ 

#### What is LATFX?

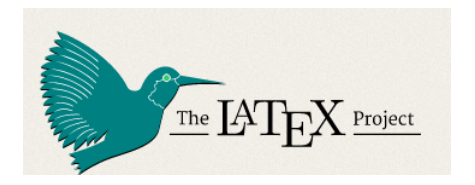

**1 LATEX** is a software system for document preparation.

 $299$ 

**K ロ ⊁ K 倒 ≯ K 差 ≯ K** 

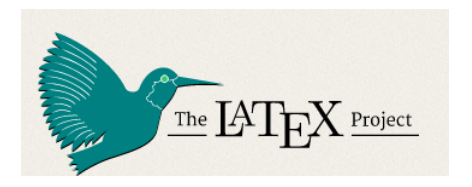

- **1 LATEX** is a software system for document preparation.
- **2** When writing, the writer uses **plain text** as opposed to the formatted text found in "What You See Is What You Get", WYSIWYG, word processors like Microsoft Word, LibreOffice Writer and Apple Pages.

 $\Omega$ 

 $A \square$   $B$   $A$   $B$   $B$   $A$   $B$   $B$ 

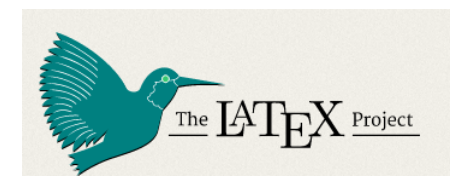

**1 LATEX** is a software system for document preparation.

- **2** When writing, the writer uses **plain text** as opposed to the formatted text found in "What You See Is What You Get", WYSIWYG, word processors like Microsoft Word, LibreOffice Writer and Apple Pages.
- **3 LATEX** is widely used in academia for the communication and publication of scientific documents in many fields, including mathematics, statistics, computer science, engineering, physics, economics, linguistics, quantitative psychology, philosophy, and political science.

 $\Omega$ 

 $4$  ロ >  $4$  何 >  $4$  ヨ >  $4$ 

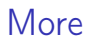

**4 LATEX** is a high-quality typesetting system; it includes features designed for the production of technical and scientific documentation.

 $QQ$ 

 $4$  O  $\rightarrow$   $4$   $\overline{7}$   $\rightarrow$   $4$   $\overline{2}$   $\rightarrow$   $4$ 

- **4 LATEX** is a high-quality typesetting system; it includes features designed for the production of technical and scientific documentation.
- **6 LATEX** is the de facto standard for the communication and publication of scientific documents.

 $\Omega$ 

 $4$  ロ >  $4$  何 >  $4$  ヨ >  $4$ 

- $\bullet$  **ET<sub>F</sub>X** is a high-quality typesetting system; it includes features designed for the production of technical and scientific documentation.
- **6 ETEX** is the de facto standard for the communication and publication of scientific documents.
- **6 ETEX** started as a writing tool for mathematicians and computer scientists, but even from early in its development, it has also been taken up by scholars who needed to write documents that include complex math expressions or non-Latin scripts, such as Arabic,

 $\Omega$ 

 $A \sqcap A \rightarrow A \sqcap A \rightarrow A \sqsupseteq A \rightarrow A \sqsupseteq A$ 

- **4 ETEX** is a high-quality typesetting system; it includes features designed for the production of technical and scientific documentation.
- **6 LATEX** is the de facto standard for the communication and publication of scientific documents.
- **6 ETEX** started as a writing tool for mathematicians and computer scientists, but even from early in its development, it has also been taken up by scholars who needed to write documents that include complex math expressions or non-Latin scripts, such as Arabic,

 $\Omega$ 

 $\leftarrow$   $\Box$   $\rightarrow$   $\rightarrow$   $\overline{\land}$   $\rightarrow$   $\rightarrow$   $\overline{\rightarrow}$   $\rightarrow$   $\rightarrow$ 

- $\bullet$  **ET<sub>F</sub>X** is a high-quality typesetting system; it includes features designed for the production of technical and scientific documentation.
- **ETEX** is the de facto standard for the communication and publication of scientific documents.
- $\bullet$  ET<sub>F</sub>X started as a writing tool for mathematicians and computer scientists, but even from early in its development, it has also been taken up by scholars who needed to write documents that include complex math expressions or non-Latin scripts, such as Arabic,Devanagari

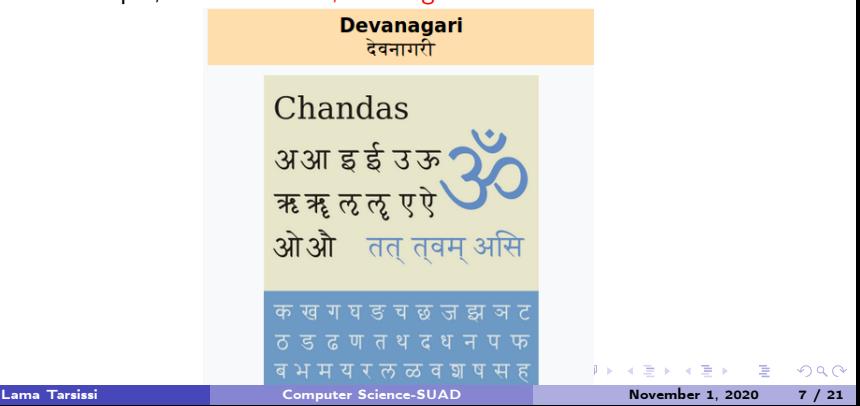

- $\bullet$  ET<sub>F</sub>X is a high-quality typesetting system; it includes features designed for the production of technical and scientific documentation.
- **ETEX** is the de facto standard for the communication and publication of scientific documents.
- **6 ET<sub>F</sub>X** started as a writing tool for mathematicians and computer scientists, but even from early in its development, it has also been taken up by scholars who needed to write documents that include complex math expressions or non-Latin scripts, such as Arabic,Devanagari and Chinese.

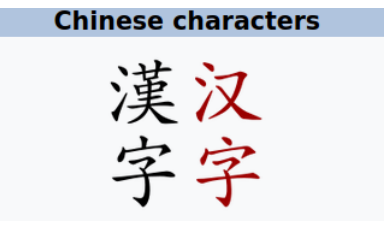

 $\Omega$ 

 $4$  ロ }  $4$   $\overline{d}$  }  $4$   $\overline{z}$  }  $4$   $\overline{z}$  }

- **4 LATEX** is a high-quality typesetting system; it includes features designed for the production of technical and scientific documentation.
- **6 ETEX** is the de facto standard for the communication and publication of scientific documents.
- **6 ET<sub>F</sub>X** started as a writing tool for mathematicians and computer scientists, but even from early in its development, it has also been taken up by scholars who needed to write documents that include complex math expressions or non-Latin scripts, such as Arabic,Devanagari and Chinese.
- **2 LATEX** is available as free software.

 $\Omega$ 

 $A \sqcap A \rightarrow A \sqcap A \rightarrow A \sqsupseteq A \rightarrow A \sqsupseteq A$ 

#### Example

\begin{document} % Begins a document \maketitle \LaTeX{} is a document preparation system for the \TeX{} typesetting program. It offers programmable desktop publishing features and extensive facilities for automating most aspects of typesetting and desktop publishing. including numbering and crossreferencina. tables and figures, page lavout. bibliographies, and much more. \LaTeX{} was originally written in 1984 by Leslie I amport and has become the dominant method for using \TeX; few people write in plain \TeX{} anymore. The current version is \LaTeXe. % This is a comment, not shown in final output. % The following shows typesetting power  $of$   $LaTeX:$ \begin{align}  $E \theta$  &= mc<sup>2</sup> \\  $E$  &= \frac{mc^2}{\sqrt{1-\frac{v^2}  ${c^2}{2}$ }}} \end{align} \end{document}

 $\mathbb{F} \to \mathbb{F}$  is a document preparation system for the TEX typesetting program. It offers programmable desktop publishing features and extensive facilities for automating most aspects of typesetting and desktop publishing. including numbering and cross-referencing, tables and figures, page layout. bibliographies, and much more. L'IFX was originally written in 1984 by Leslie Lamport and has become the dominant method for using TgX: few people write in plain TFX anymore. The current version is  $E/F_X 2\varepsilon$ .

 $(1)$   $(1)$   $(1)$   $(1)$   $(1)$   $(1)$   $(1)$   $(1)$   $(1)$   $(1)$   $(1)$   $(1)$   $(1)$   $(1)$   $(1)$   $(1)$   $(1)$   $(1)$   $(1)$ 

$$
E_0 = mc^2 \tag{1}
$$

$$
E = \frac{mc^2}{\sqrt{1 - \frac{v^2}{c^2}}} \tag{2}
$$

Lama Tarsissi Computer Science-SUAD November 1, 2020 8 / 21

 $\Omega$ 

### 2. Why I write with LATEX

Þ

 $\sim$ 

 $299$ 

**K ロ ⊁ K 伊 ⊁ K 毛** 

**LATEX** is not exactly a word processor in the traditional sense.

重

 $299$ 

メロメ メ御 ドメ 君 ドメ 君

**LATEX** is not exactly a word processor in the traditional sense. When we use, for example, Google Docs or Microsoft Word, we see both the content of the document as well as its layout and formatting. This is sometimes called WYSIWYG - what you see is what you get.

 $\Omega$ 

 $\leftarrow$   $\Box$   $\rightarrow$   $\rightarrow$   $\overline{\land}$   $\rightarrow$   $\rightarrow$   $\overline{\rightarrow}$   $\rightarrow$   $\rightarrow$ 

#### Note

**LATEX** is not exactly a word processor in the traditional sense. When we use, for example, Google Docs or Microsoft Word, we see both the content of the document as well as its layout and formatting. This is sometimes called WYSIWYG - what you see is what you get. **LAT<sub>E</sub>X** is different: Instead of WYSIWYG, LAT<sub>E</sub>X operates with a "source code"view that consists of unformatted text and markup commands that tell **LATEX** what to do with that text in your final, **compiled** document.

 $\Omega$ 

 $\leftarrow$   $\Box$   $\rightarrow$   $\rightarrow$   $\overline{\land}$   $\rightarrow$   $\rightarrow$   $\overline{\land}$   $\rightarrow$   $\rightarrow$   $\rightarrow$ 

Let's say you wanted to type the phrase "Hello world!" in a  $\lfloor \frac{\text{ATF}}{\text{ATF}} \rfloor$  document. In addition to typing "Hello world!", you'd have to give  $\mathbf{E}\mathbf{T}_{\mathsf{F}}\mathbf{X}$  some instructions. A minimal example looks like this:

 $\Omega$ 

 $\left\{ \begin{array}{ccc} \square & \rightarrow & \left\{ \bigcap \mathbb{R} \right. \right\} & \left\{ \begin{array}{ccc} \bot & \bot & \bot \\ \bot & \bot & \bot \end{array} \right. \end{array}$ 

Let's say you wanted to type the phrase "Hello world!" in a  $\lfloor \frac{\text{ATF}}{\text{ATF}} \rfloor$  document. In addition to typing "Hello world!", you'd have to give  $\mathbf{E}\mathbf{T}_{\mathsf{F}}\mathbf{X}$  some instructions. A minimal example looks like this:

```
\documentclass{article}
\begin{document}
Hello world!
\end{document}
```
 $\Omega$ 

 $A \square$   $B$   $A$   $B$   $B$   $A$   $B$   $B$ 

Let's say you wanted to type the phrase "Hello world!" in a  $\lfloor \frac{\text{ATF}}{\text{ATF}} \rfloor$  document. In addition to typing "Hello world!", you'd have to give  $\mathbf{E}\mathbf{T}_{\mathsf{F}}\mathbf{X}$  some instructions. A minimal example looks like this:

```
\documentclass{article}
\begin{document}
Hello world!
\end{document}
```
This might seem weird at first: Why would you want to do additional work?

 $\Omega$ 

 $\leftarrow$   $\Box$   $\rightarrow$   $\rightarrow$   $\overline{\land}$   $\rightarrow$   $\rightarrow$   $\overline{\land}$   $\rightarrow$   $\rightarrow$   $\rightarrow$ 

Let's say you wanted to type the phrase "Hello world!" in a  $\sqrt{\frac{P_T}{Y}}$  document. In addition to typing "Hello world!", you'd have to give  $\mathbf{E}\mathbf{T}_{\mathsf{F}}\mathbf{X}$  some instructions. A minimal example looks like this:

```
\documentclass{article}
\begin{document}
Hello world!
\end{document}
```
This might seem weird at first: Why would you want to do additional work? When we use a word processor like Google Docs or Microsoft Word, we simply write what we want to write and we're done.

 $\Omega$ 

 $\left\{ \begin{array}{ccc} \square & \rightarrow & \left\{ \bigcap \mathbb{R} \right. \right\} & \left\{ \begin{array}{ccc} \bot & \bot & \bot \\ \bot & \bot & \bot \end{array} \right. \end{array}$ 

Let's say you wanted to type the phrase "Hello world!" in a  $\sqrt{\frac{P_T}{Y}}$  document. In addition to typing "Hello world!", you'd have to give  $\mathbf{E}\mathbf{T}_{\mathsf{F}}\mathbf{X}$  some instructions. A minimal example looks like this:

```
\documentclass{article}
\begin{document}
Hello world!
\end{document}
```
This might seem weird at first: Why would you want to do additional work? When we use a word processor like Google Docs or Microsoft Word, we simply write what we want to write and we're done.

With LATEX we have to write what we want to write and, in addition, we have to tell  $\text{ETr}X$  exactly what we want it to do with the things we have written in order to produce a legible document.

 $\Omega$ 

 $4$  ロ }  $4$   $\overline{d}$  }  $4$   $\overline{z}$  }  $4$   $\overline{z}$  }

# The benefits of LATEX

#### 1. Separating thinking and layouting:

**1** The layout and visual formatting of your writing certainly matter a lot depending on what your text looks like, it will be more or less legible and visually attractive.

 $\Omega$ 

**K ロ ▶ K 何 ▶ K 手** 

# The benefits of LATEX

#### 1. Separating thinking and layouting:

- **1** The layout and visual formatting of your writing certainly matter a lot depending on what your text looks like, it will be more or less legible and visually attractive.
- <sup>2</sup> But writing and layouting really are two separate processes: Thinking thoughts and expressing them in writing is the core challenge of writing; changing what those thoughts that you have successfully written down look like is a second and separate step.

 $\Omega$ 

 $\leftarrow$   $\leftarrow$   $\leftarrow$ 

# The benefits of LATEX

#### 1. Separating thinking and layouting:

- **1** The layout and visual formatting of your writing certainly matter a lot depending on what your text looks like, it will be more or less legible and visually attractive.
- <sup>2</sup> But writing and layouting really are two separate processes: Thinking thoughts and expressing them in writing is the core challenge of writing; changing what those thoughts that you have successfully written down look like is a second and separate step.

\section{The benefits of \LaTeX}

\subsection{Separating thinking and layouting}

The single biggest benefit of \LaTeX, in my opinion, is that it rather profoundly changed how I write, to the better.

 $\Omega$ 

イロト イ押 トイヨ トイヨ トー

重

 $299$ 

メロメ メ御 メメ ミメ メ毛メ

When using something like Microsoft Word or LibreOffice for documents that are long-ish (let's say five or more A4 pages of text), layouting can become really weird.

 $\Omega$ 

 $\left\{ \begin{array}{ccc} \square & \rightarrow & \left\{ \bigcap \mathbb{R} \right\} & \leftarrow \mathbb{R} \end{array} \right. \right\}$ 

When using something like Microsoft Word or LibreOffice for documents that are long-ish (let's say five or more A4 pages of text), layouting can become really weird.

For example, you have an image on one of your pages, and more or less suddenly, the position of the image changes slightly. Then, when you try to drag the image back to where you want it, something else changes in a paragraph below the image. Then, as you try drag everything back to normal, more and more things change.

 $\Omega$ 

 $4$  ロ }  $4$   $\overline{d}$  }  $4$   $\overline{z}$  }  $4$   $\overline{z}$  }

When using something like Microsoft Word or LibreOffice for documents that are long-ish (let's say five or more A4 pages of text), layouting can become really weird.

For example, you have an image on one of your pages, and more or less suddenly, the position of the image changes slightly. Then, when you try to drag the image back to where you want it, something else changes in a paragraph below the image. Then, as you try drag everything back to normal, more and more things change.

Here's a bunch of text in Microsoft Word with two italicized words:

A wonderful serenity has taken possession of my entire soul, like these sweet mornings of spring which I enjoy with my whole heart. I am alone, and feel the charm of existence in this spot, which was created for the bliss of souls like mine. I am so happy, my dear friend, so absorbed in the exquisite sense of mere tranguil existence, that I neglect my talents. I should be incapable of drawing a single stroke at the present moment; and yet I feel that I never was a greater artist than now.

 $\Omega$ 

 $4$  ロ }  $4$   $\overline{d}$  }  $4$   $\overline{z}$  }  $4$   $\overline{z}$  }

When using something like Microsoft Word or LibreOffice for documents that are long-ish (let's say five or more A4 pages of text), layouting can become really weird.

For example, you have an image on one of your pages, and more or less suddenly, the position of the image changes slightly. Then, when you try to drag the image back to where you want it, something else changes in a paragraph below the image. Then, as you try drag everything back to normal, more and more things change.

Here's a bunch of text in Microsoft Word with two italicized words:

A wonderful serenity has taken possession of my entire soul, like these sweet mornings of spring which I enjoy with my whole heart. I am alone, and feel the charm of existence \textit{in} this spot, which was created for the bliss of souls like mine. I am so happy, my dear friend, so absorbed in \textit{the} exquisite sense of mere tranquil existence, that I neglect my talents. I should be incapable of drawing a single stroke at the present moment; and yet I feel that I never was a greater artist than now.

KED KARD KED KED E VOOR
- 3. It's easy!
- 4. Great "scientific" features
- 5. Free and open source  $=$  many different editors
- 6. Nice output

Word:  
\n
$$
\iiint_G [u \nabla^2 v + (\nabla u, \nabla v)] u^3 V = \oiint_S \left( u \frac{\partial v}{\partial n} + v \frac{\partial u}{\partial n} \right) d^2 A
$$

LAT<sub>E</sub>X:

$$
\iiint\limits_{G} \left[ u \nabla^2 v - v \nabla^2 u \right] d^3 V = \oiint\limits_{S} \left( u \frac{\partial v}{\partial n} - v \frac{\partial u}{\partial n} \right) d^2 A
$$

Þ

G.

 $299$ 

# 3.Installation and configuration

÷,

 $QQ$ 

**KO > KO > K** 

舌

#### Installing a TeX distribution on your computer[:]( https://www.latex-project.org/get/) [https://www.latex-project.org/get/]( https://www.latex-project.org/get/)

#### **TeX Distributions**

If you're new to TeX and LaTeX or just want an easy installation, get a full TeX distribution. The TeX Users Group (TUG) has a list of notable distributions that are entirely, or least primarily, free software.

#### Linux Δ

Check your Linux distributions software source for a TeX distribution including LaTeX. You can also install the current TeX Live distribution directly--- in fact this may be advisable as many Linux distributions only contain older versions of TeX Live, see Linux TeX Live package status for details.

#### Mac OS

The MacTeX distribution contains everything you need, including a complete TeX system with LaTeX itself and editors to write documents.

#### Windows --

Check out the MiKTeX or proTeXt or TeX Live distributions; they contain a complete TeX system with LaTeX itself and editors to write documents.

#### Online

LaTeX online services like Papeeria, Overleaf, ShareLaTeX, Datazar, and LaTeX base offer the ability to edit, view and download LaTeX files and resulting PDFs.

 $\Omega$ 

na me

 $4$  ロ  $\rightarrow$   $4$   $\overline{r}$   $\rightarrow$   $\rightarrow$   $\overline{z}$   $\rightarrow$ 

# List of LTEX editors:

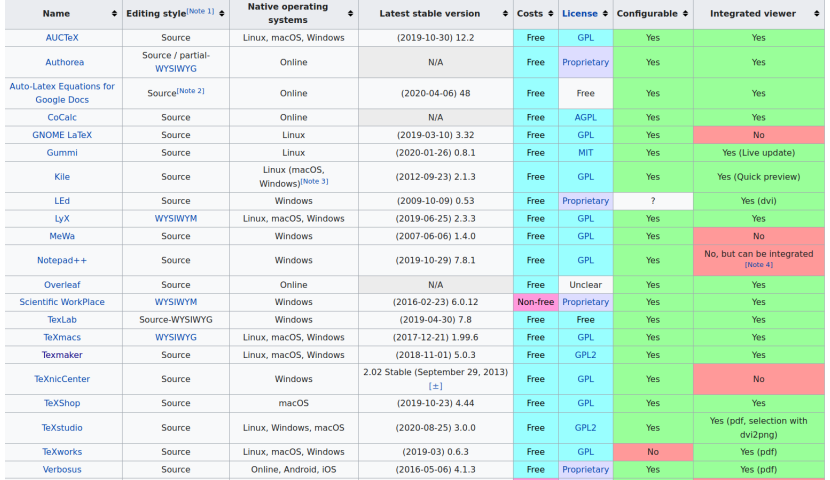

重

 $299$ 

メロト メタト メミト メミト

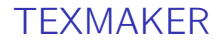

#### <https://www.xm1math.net/texmaker/>

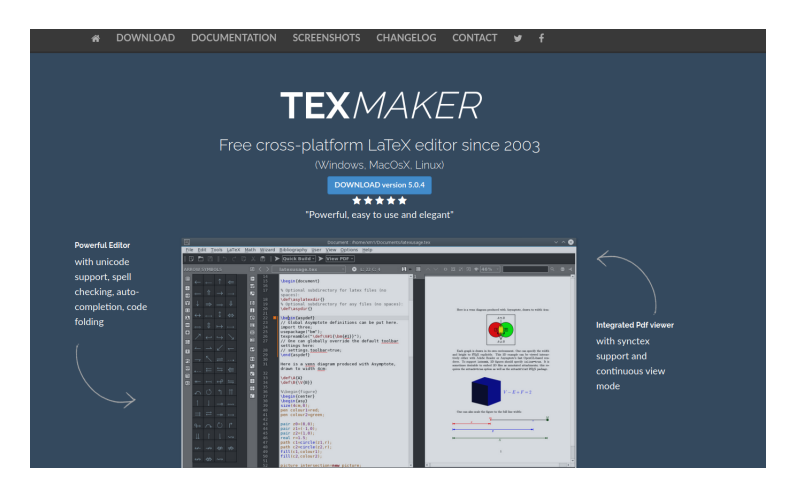

舌

 $QQ$ 

メロメ メ御 ドメ 君 ドメ 君 ドー

#### Online **LATEX** editors [ShareLaTeX,](https://www.sharelatex.com/) [Overleaf](https://www.overleaf.com/)

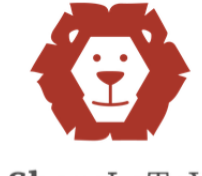

## **ShareLaTeX**

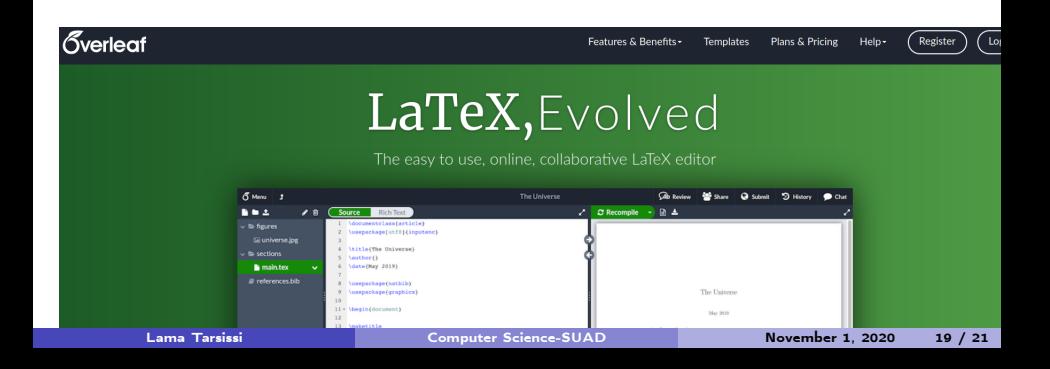

### First **LATEX** file Type the following:

\documentclass[a4paper,12pt]{article}

\begin{document}

A sentence of text.

\end{document}

4日 ト

 $\Omega$ 

# First LATEX file

Type the following:

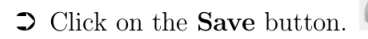

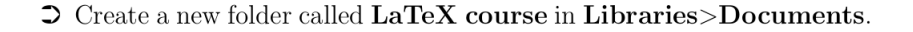

 $\supset$  Name your document Doc1 and save it as a TeX document in this folder.

 $\Omega$ 

 $\sim$ 

**K ロ ト K 何 ト K ヨ** 

Type the following directly after the  $\begin{array}{c} \begin{array}{c} \text{com} \\ \text{com} \end{array} \end{array}$ 

```
\title{My First Document}
\author{My Name}
\date{\today}
\maketitle
```
 $\Omega$ 

 $\leftarrow$   $\Box$   $\rightarrow$   $\rightarrow$   $\leftarrow$   $\Box$   $\rightarrow$ 

Type the following directly after the  $\begin{array}{c} \begin{array}{c} \text{com} \\ \text{com} \end{array} \end{array}$ 

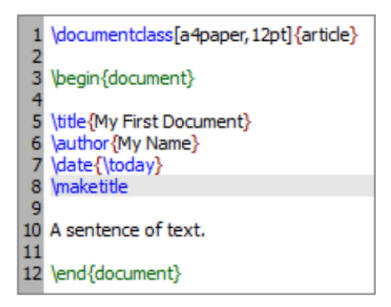

 $\Omega$ 

**K ロ ト K 何 ト K** 

э  $\sim$  Type the following directly after the  $\begin{array}{c} \text{doment} \text{command:} \end{array}$ 

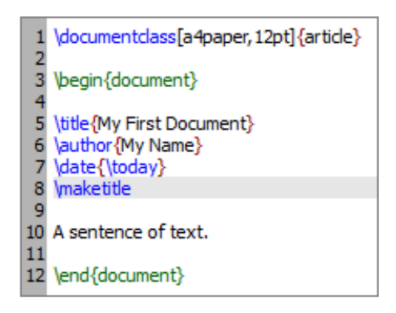

 $\bullet$  \today is a command that inserts today's date. You can also type in a different date, for example \date{November 2020}.

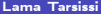

 $\Omega$ 

**K ロ ▶ K 何 ▶ K** 

Type the following directly after the  $\begin{array}{c} \text{doment} \text{command:} \end{array}$ 

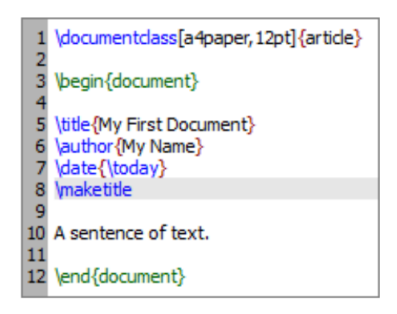

- $\bullet$   $\cdot$  \today is a command that inserts today's date. You can also type in a different date, for example \date{November 2020}.
- **2** Article documents start the text immediately below the title on the same page. **Reports** put the title on a separate page.

 $\Omega$ 

**K ロ ▶ | K 何 ▶ | K ヨ ▶** 

÷,

 $299$ 

**K ロ ト K 御 ト K ミ ト** 

• If you use sectioning commands it is very easy to generate a table of contents. Type \tableofcontents where you want the table of contents to appear in your document. (often directly after the title page).

 $\Omega$ 

 $\leftarrow$   $\Box$   $\rightarrow$   $\rightarrow$   $\overline{\land}$   $\rightarrow$   $\rightarrow$   $\overline{\land}$   $\rightarrow$   $\rightarrow$   $\rightarrow$ 

- If you use sectioning commands it is very easy to generate a table of contents. Type \tableofcontents where you want the table of contents to appear in your document. (often directly after the title page).
- You may also want to change the page numbering so that roman numerals  $(i, ii, iii)$ are used for pages before the main document starts. This will also ensure that the main document starts on page 1.

 $\Omega$ 

 $A \sqcap A \rightarrow A \sqcap A \rightarrow A \sqsupseteq A \rightarrow A \sqsupseteq A$ 

- If you use sectioning commands it is very easy to generate a table of contents. Type \tableofcontents where you want the table of contents to appear in your document. (often directly after the title page).
- You may also want to change the page numbering so that roman numerals  $(i, ii, iii)$ are used for pages before the main document starts. This will also ensure that the main document starts on page 1. Page numbering can be switched between arabic and roman using \pagenumbering $\{...\}$ .

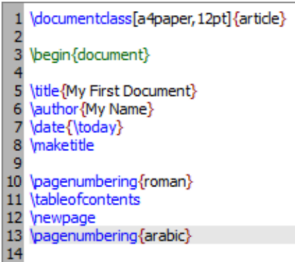

 $A \sqcap A \rightarrow A \sqcap A \rightarrow A \sqsupseteq A \rightarrow A \sqsupseteq A$ 

- If you use sectioning commands it is very easy to generate a table of contents. Type \tableofcontents where you want the table of contents to appear in your document. (often directly after the title page).
- You may also want to change the page numbering so that roman numerals  $(i, ii, iii)$ are used for pages before the main document starts. This will also ensure that the main document starts on page 1. Page numbering can be switched between **arabic** and **roman** using \pagenumbering{...}.

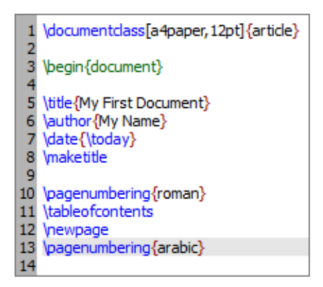

• The \newpage command inserts a page break

 $\Omega$ 

 $4$  ロ }  $4$   $\overline{m}$  }  $4$   $\overline{m}$  }  $4$   $\overline{m}$  }

# 2.Typesetting Text

舌

重

 $299$ 

**K ロ ト K 倒 ト K 差 ト K** 

## Font Effects

\textit{words in italics} \textsl{words slanted} \textsc{words in smallcaps} \textbf{words in bold} \texttt{words in teletype} \textsf{sans serif words} \textrm{roman words} \underline{underlined words} *words in italics* words slanted WORDS IN SMALLCAPS words in bold words in teletype sans serif words roman words underlined words

4 0 F

 $\Omega$ 

**1** To put coloured text in your document you need to use a **package**.

活

 $\equiv$ 

 $299$ 

メロメ メタメ メミメメ

- **1** To put coloured text in your document you need to use a **package**.
- **2** There are many packages that can be used with LATFX to enhance its functionality.

 $\Omega$ 

- **1** To put coloured text in your document you need to use a **package**.
- **2** There are many packages that can be used with LATEXto enhance its functionality.
- $\odot$  Packages are included in the preamble (before the \begin{document} command).

 $\Omega$ 

- **1** To put coloured text in your document you need to use a **package**.
- **2** There are many packages that can be used with LATEXto enhance its functionality.
- $\Theta$  Packages are included in the preamble (before the \begin{document} command).
- $\odot$  Packages are **activated** using the \usepackage[options]{package}command.

 $\Omega$ 

- **1** To put coloured text in your document you need to use a **package**.
- $\bullet$  There are many packages that can be used with LATEXto enhance its functionality.
- $\bullet$  Packages are included in the preamble (before the \begin{document} command).
- $\odot$  Packages are **activated** using the \usepackage[options]{package}command.
- **O** package is the name of the package and **options** is an optional list of keywords that trigger special features in the package.

 $\Omega$ 

 $4$  ロ }  $4$   $\overline{m}$  }  $4$   $\overline{m}$  }  $4$   $\overline{m}$  }

- **1** To put coloured text in your document you need to use a **package**.
- $\bullet$  There are many packages that can be used with LATEXto enhance its functionality.
- $\bullet$  Packages are included in the preamble (before the \begin{document} command).
- $\odot$  Packages are **activated** using the \usepackage[options]{package}command.
- **Exercise** is the name of the package and **options** is an optional list of keywords that trigger special features in the package.
- **•** The basic colour names that usepackage {color} knows about are black, red, green, blue, cyan, magenta, yellow and white:

Red, green, blue, cyan, magenta, **yellow** and white.

 $\Omega$ 

メロト メタト メミト メミト

- **1** To put coloured text in your document you need to use a **package**.
- $\bullet$  There are many packages that can be used with LATEXto enhance its functionality.
- $\bullet$  Packages are included in the preamble (before the \begin{document} command).
- $\odot$  Packages are **activated** using the \usepackage[options]{package}command.
- **O** package is the name of the package and **options** is an optional list of keywords that trigger special features in the package.
- **•** The basic colour names that usepackage {color} knows about are black, red, green, blue, cyan, magenta, yellow and white:

Red, green, blue, cyan, magenta, **yellow** and white.

**•** The following code to produces coloured text:  $\{\cdot\$ color $\{\text{colour\_name}\text{ }$ 

 $\Omega$ 

メロト メタト メミト メミト

- **1** To put coloured text in your document you need to use a **package**.
- $\bullet$  There are many packages that can be used with LATEXto enhance its functionality.
- $\bullet$  Packages are included in the preamble (before the \begin{document} command).
- $\odot$  Packages are **activated** using the \usepackage[options]{package}command.
- **Exercise** is the name of the package and **options** is an optional list of keywords that trigger special features in the package.
- **•** The basic colour names that usepackage {color} knows about are black, red, green, blue, cyan, magenta, yellow and white:

Red, green, blue, cyan, magenta, yellow and white.

- **•** The following code to produces coloured text:  ${\color{red}\{\text{colour\_name}\text{l}}$
- **8** Where colour name is the name of the colour you want, and text is the text you want to be coloured.

 $\Omega$ 

メロメ メタメ メミメ メミメ

# Font Sizes

There are LAT<sub>F</sub>X commands for a range of font sizes:

{\tiny tiny words} {\scriptsize scriptsize words} {\footnotesize footnotesize words} {\small small words} {\normalsize normalsize words} {\large large words} {\Large Large words} {\LARGE LARGE words} {\huge huge words}

tiny words scriptsize words footnotesize words small words normalsize words large words Large words LARGE words huge words

 $4$  ロ >  $4$  何 >  $4$  ヨ >  $4$ 

 $\Omega$ 

## Lists

• LATEX supports two types of lists:

**1** enumerate produces numbered lists.

重

 $299$ 

メロメ メ御 メメ ミメ メ毛メ

## Lists

• **LATEX** supports two types of lists:

<sup>1</sup> enumerate produces numbered lists.

- <sup>2</sup> itemize is for bulleted lists.
- $\bullet$  Each list item is defined by \item.

Þ

 $2990$ 

**K ロ ト K 倒 ト K 差 ト K** 

# Lists

 $\bullet$  LAT<sub>F</sub>X supports two types of lists:

**1** enumerate produces numbered lists.

- **2** itemize is for bulleted lists.
- Each list item is defined by  $\iota$  tem.
- Lists can be nested to produce sub-lists.

\begin{enumerate} \item First thing \item Second thing \begin{itemize} \item A sub-thing \item Another sub-thing \end{itemize} \item Third thing \end{enumerate}

 $\Omega$ 

 $\left\{ \begin{array}{ccc} 1 & 0 & 0 \\ 0 & 1 & 0 \end{array} \right. \times \left\{ \begin{array}{ccc} \frac{1}{2} & 0 & 0 \\ 0 & 0 & 0 \end{array} \right. \times \left\{ \begin{array}{ccc} \frac{1}{2} & 0 & 0 \\ 0 & 0 & 0 \end{array} \right.$ 

It is easy to change the bullet symbol using square brackets after the \item

```
\begin{itemize}
\item[-] First thing
\item[+] Second thing
\begin{itemize}
\item[Fish] A sub-thing
\item[Plants] Another sub-thing
\end{itemize}
\item[Q] Third thing
\end{itemize}
```
 $\Omega$ 

 $\leftarrow$   $\Box$   $\rightarrow$   $\rightarrow$   $\leftarrow$   $\Box$   $\rightarrow$ 

It is easy to change the bullet symbol using square brackets after the  $\iota$ tem

\begin{itemize} \item[-] First thing \item[+] Second thing \begin{itemize} \item[Fish] A sub-thing \item[Plants] Another sub-thing \end{itemize} \item[Q] Third thing \end{itemize}

Think of checking: \addtocounter{enumi}{n}

 $\Omega$ 

 $\leftarrow$   $\Box$   $\rightarrow$   $\rightarrow$   $\leftarrow$   $\Box$   $\rightarrow$ 

# Changing the numbering / bullets

You can easily modify the output of the list. You can make the following changes easily without loading a package:

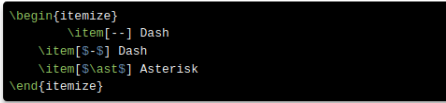

**K ロ ▶ K 何 ▶ K 手** 

 $QQ$ 

# Comments and Spacing

**1** Comments are created using %. When LATEX encounters a% character while processing a .tex file, it ignores the rest of the line (until the [Return] key has been pressed to start a new line.

 $\Omega$ 

 $\leftarrow$   $\Box$   $\rightarrow$   $\rightarrow$   $\overline{\land}$   $\rightarrow$   $\rightarrow$   $\overline{\land}$   $\rightarrow$   $\rightarrow$   $\rightarrow$ 

# Comments and Spacing

- **1** Comments are created using %. When LATEX encounters a% character while processing a .tex file, it ignores the rest of the line (until the [Return] key has been pressed to start a new line.
- $\bullet$  Two backslashes  $(\setminus)$  can be used to start a new line.

 $\Omega$ 

 $\leftarrow$   $\Box$   $\rightarrow$   $\rightarrow$   $\leftarrow$   $\Box$   $\rightarrow$
## Comments and Spacing

- **1** Comments are created using %. When LATEX encounters a <sup>%</sup> character while processing a .tex file, it ignores the rest of the line (until the [Return] key has been pressed to start a new line.
- **2** Two backslashes  $(\setminus)$  can be used to start a new line.
- $\bullet$  If you want to add blank space into your document use the \vspace{...} or  $\hbox{\textbackslash}$ hspace $\{...\}$  commands.

 $\Omega$ 

## Comments and Spacing

- **1** Comments are created using %. When LATEX encounters a <sup>%</sup> character while processing a .tex file, it ignores the rest of the line (until the [Return] key has been pressed to start a new line.
- **2** Two backslashes  $(\setminus)$  can be used to start a new line.
- $\bullet$  If you want to add blank space into your document use the \vspace{...} or  $\hbox{\textbackslash}$ hspace $\{...\}$  commands.
- $\bullet$  We can also use the \bigskip command.

 $\Omega$ 

 $\left\{ \begin{array}{ccc} 1 & 0 & 0 \\ 0 & 1 & 0 \end{array} \right.$  ,  $\left\{ \begin{array}{ccc} \frac{1}{2} & 0 & 0 \\ 0 & 0 & 0 \end{array} \right.$ 

# Special Characters

The following symbols are reserved characters which have a special meaning in L<sup>AT</sup>FX:

 $\text{S}$  %  $\text{S}$  &  $\text{S}$  { }  $\text{S}$  \  $#$ 

舌

 $2990$ 

 $4$  ロ >  $4$  何 >  $4$  ヨ >  $4$ 

# Special Characters

The following symbols are reserved characters which have a special meaning in L<sup>AT</sup>FX:

 $\frac{1}{2}$  %  $\frac{1}{2}$  &  $\frac{1}{2}$  { }  $\frac{1}{2}$  \  $#$ 

All of these apart from the backslash \ can be inserted as characters in your document by adding a prefix backslash:

 $\{f' \mid f\} \setminus \{f \mid f\} \setminus \{f \mid f\} \setminus \{f \mid f\} \setminus \{f \mid f\}$ 

 $\Omega$ 

 $\leftarrow$   $\Box$   $\rightarrow$   $\rightarrow$   $\leftarrow$   $\Box$   $\rightarrow$ 

# Special Characters

The following symbols are reserved characters which have a special meaning in L<sup>AT</sup>FX:

 $\frac{1}{2}$  %  $\frac{1}{2}$  &  $\frac{1}{2}$  { }  $\frac{1}{2}$  \ #

All of these apart from the backslash  $\setminus$  can be inserted as characters in your document by adding a prefix backslash:

 $\{f' \mid f\} \setminus \{f \mid f\} \setminus \{f \mid f\} \setminus \{f \mid f\} \setminus \{f \mid f\}$ 

The backslash character  $\setminus$  can not be entered by adding a prefix backslash. \\, as this is used for line breaking. Use the \textbackslash command instead.

 $\Omega$ 

 $(1 - 1)$   $(1 - 1)$   $(1 - 1)$   $(1 - 1)$   $(1 - 1)$ 

#### 1.Tables

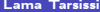

Computer Science-SUAD November 5, 2020 3 / 17

B

重

 $298$ 

**K ロ ト K 倒 ト K 差 ト K** 

### **Tables**

The tabular command is used to typeset tables. By default, L<sup>H</sup>FX tables are drawn without horizontal and vertical lines  $-$  you need to specify if you want lines drawn. LATEX determines the width of the columns automatically.

 $\Omega$ 

メロメ メタメ メミメ メミ

#### **Tables**

The tabular command is used to typeset tables. By default, L<sup>H</sup>FX tables are drawn without horizontal and vertical lines  $-$  you need to specify if you want lines drawn. LATEX determines the width of the columns automatically.

This code starts a table:

 $\begin{cases} \text{tabular} \{ \ldots \} \end{cases}$ 

 $\Omega$ 

 $A \sqcap A \rightarrow A \sqcap A \rightarrow A \sqsupseteq A \rightarrow A \sqsupseteq A$ 

### **Tables**

The tabular command is used to typeset tables. By default, ET<sub>F</sub>X tables are drawn without horizontal and vertical lines — you need to specify if you want lines drawn. LATEX determines the width of the columns automatically.

This code starts a table:

 $\begin{cases} \text{tabular} \{ \ldots \} \end{cases}$ 

Where the dots between the curly brackets are replaced by code defining the columns:

- 1 for a column of **left**-aligned text (letter el, *not* number one).
- $\bullet$  r for a column of right-aligned text.
- $\bullet$  c for a column of **centre-**aligned text.
- $\bullet$  | for a vertical line.

 $\Omega$ 

 $(1 - 1)$   $(1 - 1)$   $(1 - 1)$   $(1 - 1)$   $(1 - 1)$ 

The table data follows the **\begin** command:

- $\bullet$  & is placed between columns.
- $\bullet \setminus \setminus$  is placed at the end of a row (to start a new one).

 $2990$ 

**K ロ ⊁ K 倒 ≯ K 差 ≯ K** 

The table data follows the **\begin** command:

- & is placed between columns.
- $\bullet \setminus \iota$  is placed at the end of a row (to start a new one).
- $\bullet$  \hline inserts a horizontal line.
- $\clap{\c|c|}$  \cline{1-2} inserts a partial horizontal line between column 1 and column 2.

 $\Omega$ 

 $4$  ロ >  $4$  何 >  $4$  ヨ >  $4$ 

The table data follows the **\begin** command:

- & is placed between columns.
- $\bullet \setminus \iota$  is placed at the end of a row (to start a new one).
- $\bullet$  \hline inserts a horizontal line.
- \cline{1-2} inserts a partial horizontal line between column 1 and column 2.

The command end {tabular} finishes the table.

 $QQ$ 

 $A \sqcap A \rightarrow A \sqcap A \rightarrow A \sqsupseteq A \rightarrow A \sqsupseteq A$ 

\begin{tabular}{|1|1|} Apples & Green \\ Strawberries & Red \\ Oranges & Orange \\ \end{tabular}

舌

 $QQ$ 

メロメ メタメ メミメ メミ

\begin{tabular}{|1|1|} Apples & Green \\ Strawberries & Red \\ Oranges & Orange \\ \end{tabular}

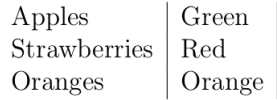

 $QQ$ 

メロメ メタメ メミメ メミ

```
\begin{tabular}{rc}
Apples & Green \setminus\setminus\hline
Strawberries & Red \setminus\chiline{1-1}
Oranges & Orange \\
\end{tabular}
```
舌

 $299$ 

メロメ メ御 メメ ミメ メ毛メ

```
\begin{tabular}{rc}
Apples & Green \setminus\setminus\hline
Strawberries & Red \setminus\chiline{1-1}
Oranges & Orange \\
\end{tabular}
```
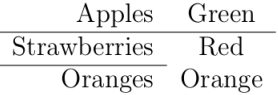

G.

 $QQ$ 

メロト メタト メミト メミト

```
\begin{tabular}{|r|1|}
\hline
8 & here's \setminus\chiline{2-2}
86 & stuff \\
\hline \hline
2008 & now \setminus\hline
\end{tabular}
```
Þ

 $299$ 

**K ロ ト K 御 ト K ミ ト** 

\begin{tabular}{|r|1|} \hline 8 & here's  $\setminus$  $\chi$ line{2-2} 86 & stuff \\ \hline \hline 2008 & now  $\setminus$ \hline \end{tabular}

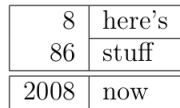

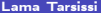

**K ロ ▶ K (伊 ▶ K**)

 $299$ 

#### **Exercise**

#### $\supset$  Write code to produce the following tables:

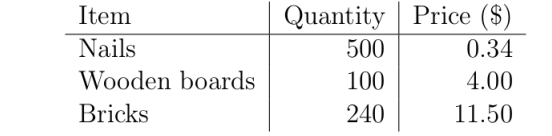

Ε

 $299$ 

 $A$  (D)  $A$  (D)  $A$  (E)  $A$  (E)  $A$  (E)

#### **Exercise**

#### $\ensuremath{\mathfrak{D}}$  Write code to produce the following tables:

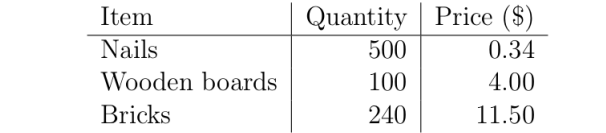

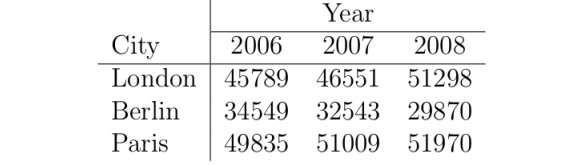

 $QQ$ 

メロメ メ御 メメ ミメ メ毛メ

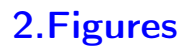

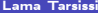

 $\sim$ ×. B 重

 $298$ 

K ロ > K 伊 > K ミ

 $\Omega$ 

 $\left\{ \begin{array}{ccc} \square & \rightarrow & \left\{ \bigcap \mathbb{R} \right. \right\} & \left\{ \begin{array}{ccc} \bot & \bot & \bot \\ \bot & \bot & \bot \end{array} \right. \end{array}$ 

```
\begin{figure}[h]
\centering
\includegraphics[width=1\textwidth]{myimage}
\caption{Here is my image}
\label{image-myimage}
\end{figure}
```
 $\Omega$ 

**K ロ ▶ K 何 ▶ K 手** 

```
\begin{figure}[h]
\centering
\includegraphics[width=1\textwidth]{myimage}
\caption{Here is my image}
\label{image-myimage}
\end{figure}
```
• [h] is the placement specifier. h means put the figure approximately here.

 $\Omega$ 

**K ロ ▶ K 何 ▶ K 日** 

```
\begin{figure}[h]
\centering
\includegraphics[width=1\textwidth]{myimage}
\caption{Here is my image}
\label{image-myimage}
\end{figure}
```
- [h] is the placement specifier. h means put the figure approximately here.
- $\bullet$  Other options are  $t$  (at the top of the page),

 $\Omega$ 

 $\left\{ \begin{array}{ccc} 1 & 0 & 0 \\ 0 & 1 & 0 \end{array} \right.$  ,  $\left\{ \begin{array}{ccc} \frac{1}{2} & 0 & 0 \\ 0 & 0 & 0 \end{array} \right.$ 

```
\begin{figure}[h]
\centering
\includegraphics[width=1\textwidth]{myimage}
\caption{Here is my image}
\label{image-myimage}
\end{figure}
```
- [h] is the placement specifier. h means put the figure approximately here.
- $\bullet$  Other options are **t** (at the top of the page), **b** (at the bottom of the page)

 $\Omega$ 

 $(1 - 1)$   $(1 - 1)$   $(1 - 1)$   $(1 - 1)$   $(1 - 1)$ 

```
\begin{figure}[h]
\centering
\includegraphics[width=1\textwidth]{myimage}
\caption{Here is my image}
\label{image-myimage}
\end{figure}
```
- [h] is the placement specifier. h means put the figure approximately here.
- $\bullet$  Other options are **t** (at the top of the page), **b** (at the bottom of the page) and  $p$  (on a separate page for figures).

 $\Omega$ 

 $(1 - 1)$   $(1 - 1)$   $(1 - 1)$   $(1 - 1)$   $(1 - 1)$ 

```
\begin{figure}[h]
\centering
\includegraphics[width=1\textwidth]{myimage}
\caption{Here is my image}
\label{image-myimage}
\end{figure}
```
- [h] is the placement specifier. h means put the figure approximately here.
- $\bullet$  Other options are **t** (at the top of the page), **b** (at the bottom of the page) and  $p$  (on a separate page for figures).
- $\bullet$  \centering centres the image on the page, if not used images are left-aligned by default.

 $\Omega$ 

```
\begin{figure}[h]
\centering
\includegraphics[width=1\textwidth]{myimage}
\caption{Here is my image}
\label{image-myimage}
\end{figure}
```
- [h] is the placement specifier. h means put the figure approximately here.
- $\bullet$  Other options are **t** (at the top of the page), **b** (at the bottom of the page) and  $p$  (on a separate page for figures).
- $\bullet$  \centering centres the image on the page, if not used images are left-aligned by default.It's a good idea to use this as the figure captions are centred.

 $QQ$ 

```
\begin{figure}[h]
\centering
\includegraphics[width=1\textwidth]{myimage}
\caption{Here is my image}
\label{image-myimage}
\end{figure}
```
- [h] is the placement specifier. h means put the figure approximately here.
- $\bullet$  Other options are **t** (at the top of the page), **b** (at the bottom of the page) and  $p$  (on a separate page for figures).
- $\bullet$  \centering centres the image on the page, if not used images are left-aligned by default.It's a good idea to use this as the figure captions are centred.
- $\bullet$  \includegraphics{ $\ldots$ } is the command that actually puts the image in your document.

 $\Omega$ 

 $A \cap B \rightarrow A \cap B \rightarrow A \cap B \rightarrow A \cap B \rightarrow A \cap B$ 

```
\begin{figure}[h]
\centering
\includegraphics[width=1\textwidth]{myimage}
\caption{Here is my image}
\label{image-myimage}
\end{figure}
```
- [h] is the placement specifier. h means put the figure approximately here.
- $\bullet$  Other options are **t** (at the top of the page), **b** (at the bottom of the page) and  $p$  (on a separate page for figures).
- $\bullet$  \centering centres the image on the page, if not used images are left-aligned by default.It's a good idea to use this as the figure captions are centred.
- $\bullet$  \includegraphics{...} is the command that actually puts the image in your document. The image file should be **saved** in the same folder as the *tex* file.

 $QQ$ 

メロト メタト メミト メミト

• The command  $[width=1\textwidth]$ is optional, it specifies the width of the picture.

舌

G.

 $QQ$ 

**K ロ ⊁ K 伊 ⊁ K ミ ⊁** 

• The command  $[width=1\textwidth]$ is optional, it specifies the width of the picture.You could also use [scale=0.5].

Þ

 $2990$ 

 $4$  ロ  $\rightarrow$   $4$   $\overline{r}$   $\rightarrow$   $\rightarrow$   $\overline{z}$   $\rightarrow$ 

- The command  $[width=1\textwidth]$  is optional, it specifies the width of the picture. You could also use [scale=0.5].
- $\bullet$  \caption{...}defines a caption for the figure. It will add "Figure" and a number before the caption.

 $\Omega$ 

 $A \sqcap A \rightarrow A \sqcap A \rightarrow A \sqsupseteq A \rightarrow A \sqsupseteq A$ 

- The command  $[width=1\text{textwidth}]$  soptional, it specifies the width of the picture. You could also use [scale=0.5].
- $\bullet \ \ \epsilon$  \caption{...}defines a caption for the figure. It will add "Figure" and a number before the caption.
- $\bullet$  \label{...}creates a label to allow you to refer to the table or figure in your text.

 $\Omega$ 

 $A \sqcap A \rightarrow A \sqcap A \rightarrow A \sqsupseteq A \rightarrow A \sqsupseteq A$ 

- The command  $[width=1\textwidth]$  is optional, it specifies the width of the picture. You could also use [scale=0.5].
- $\bullet \ \ \epsilon$  \caption{...}defines a caption for the figure. It will add "Figure" and a number before the caption.
- $\bullet$  \label{...}creates a label to allow you to refer to the table or figure in your text.
- Try with an example by choosing a picture on your own.

 $\Omega$ 

 $\left\{ \begin{array}{ccc} 1 & 0 & 0 \\ 0 & 1 & 0 \end{array} \right.$  ,  $\left\{ \begin{array}{ccc} \frac{1}{2} & 0 & 0 \\ 0 & 0 & 0 \end{array} \right.$
# 3.Equations

重

 $299$ 

÷.

 $\sim$  $\sim$ 

K ロ ト K 伊 ト K 毛

**1** You can enter math mode with an opening and closing dollar sign \$.

Þ

 $\Omega$ 

 $\sim$ 

**K ロ ト K 何 ト K ヨ** 

- **1** You can enter math mode with an opening and closing dollar sign \$.
- <sup>2</sup> If you want a "displayed" equation on its own line use \$\$...\$\$.

 $\Omega$ 

**K ロ ト K 何 ト K** 

- **1** You can enter math mode with an opening and closing dollar sign \$.
- <sup>2</sup> If you want a "displayed" equation on its own line use \$\$...\$\$.
- **3** For a numbered displayed equation, use  $\begin{cases} \begin{array}{c} \text{begin} \text{equation} \end{array} \end{cases}$ ... \end{equation}.

 $\Omega$ 

- **1** You can enter math mode with an opening and closing dollar sign \$.
- <sup>2</sup> If you want a "displayed" equation on its own line use \$\$...\$\$.
- **3** For a numbered displayed equation, use  $\begin{array}{c} \begin{array}{c} \text{equation} \end{array}.\end{array}$

For example, \begin{equation}1+2=3\end{equation} produces:

$$
1 + 2 = 3 \tag{6.1}
$$

 $\leftarrow$   $\Box$   $\rightarrow$   $\rightarrow$   $\overline{m}$   $\rightarrow$ 

 $\Omega$ 

- **1** You can enter math mode with an opening and closing dollar sign \$.
- <sup>2</sup> If you want a "displayed" equation on its own line use \$\$...\$\$.
- **3** For a numbered displayed equation, use  $\begin{array}{c} \text{e} \\ \text{f} \end{array}$ ... $\end{array}$ end{equation}.

For example, \begin{equation}1+2=3\end{equation} produces:

$$
1 + 2 = 3 \tag{6.1}
$$

**K ロ ▶ K 何 ▶ K** 

 $\bullet$  Use \begin{eqnarray}...\end{eqnarray} to write equation arrays for a series of equations/inequalities.

 $\Omega$ 

- **1** You can enter math mode with an opening and closing dollar sign \$.
- <sup>2</sup> If you want a "displayed" equation on its own line use \$\$...\$\$.
- **3** For a numbered displayed equation, use  $\begin{cases} \begin{array}{c} \text{begin} \text{equation} \end{array} \end{cases}$ ... \end{equation}.

For example, \begin{equation}1+2=3\end{equation} produces:

$$
1 + 2 = 3 \tag{6.1}
$$

 $\bullet$  Use \begin{eqnarray}...\end{eqnarray} to write equation arrays for a series of equations/inequalities.

```
\begin{eqnarray}
a \& = \& b + c \vee\delta x = \delta x + z\end{eqnarray}
```
 $QQ$ 

イロト イ押 トイヨ トイヨ トー

- **1** You can enter math mode with an opening and closing dollar sign \$.
- <sup>2</sup> If you want a "displayed" equation on its own line use \$\$...\$\$.
- **3** For a numbered displayed equation, use  $\begin{cases} \begin{array}{c} \text{begin} \text{equation} \end{array} \end{cases}$ ... \end{equation}.

For example, \begin{equation}1+2=3\end{equation} produces:

$$
1 + 2 = 3 \tag{6.1}
$$

 $\bullet$  Use \begin{eqnarray}...\end{eqnarray} to write equation arrays for a series of equations/inequalities.

Produces:

$$
a = b + c \tag{6.2}
$$

$$
y - z \tag{6.3}
$$

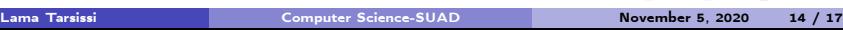

 $\$\$\sum_{x=1}^5 y^2$ \$\$produces:

 $\sum_{x=1}^5 y^z$ 

重

 $299$ 

メロト メタト メミト メミト

 $\$\$\sum_{x=1}^5 y^2$ \$\$produces:

 $\sum_{x=1}^5 y^z$ 

 $\$\$ \int\_a^b f(x)\ produces:

 $\int_a^b f(x)$ 

**K ロ ⊁ K 伊 ⊁ K 毛** 

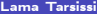

Þ

 $\mathbf{h}$ 

 $299$ 

 $\$\$ \sum\_{x=1}^5 y^z\$\$ produces:  $\sum_{x=1}^5 y^z$ 

 $\$\$ \int\_a^b f(x)\ produces:

$$
\int_a^b f(x)
$$

\$\$\frac{a}{3}\$\$ produces:

 $\frac{a}{3}$ 

**K ロ ⊁ K 伊 ⊁ K 毛** 

 $\sim$ 

 $299$ 

Þ

 $\$\$ \sum\_{x=1}^5 y^z\$\$ produces:  $\sum_{x=1}^5 y^z$  $\frac{1}{2}$  and  $\frac{1}{2}$  f(x)  $\frac{1}{2}$  and

$$
\int \int a^b f(x) \
$$
 produces:

$$
\int_a^b f(x)
$$

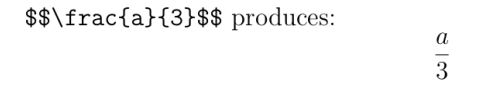

 $\frac{y}{\frac{3}{x}+b}$  produces:

$$
\frac{y}{\frac{3}{x}+b}
$$

K ロ ▶ K 個 ▶ K 로 ▶ K 로 ▶ - 로 - K 9 Q @

### Greek symbols

 $\lambda = \alpha$  $\theta = \beta$  $\delta \delta$ . \Delta\$ =  $\delta$ .  $\Delta$  $\theta$ , theta, \Theta\$ =  $\theta$ ,  $\Theta$  $\text{Imu}\$  =  $\mu$  $\phi$ ,  $\pi$ ,  $\pi$  $\sigma, \ \Sigma$  Sigmas =  $\sigma, \Sigma$  $\phi = \phi, \Phi$  $\text{Spsi}, \text{Psi} = \psi, \Psi$  $\omega, \Omega$   $\omega, \Omega$ 

 $\Omega$ 

#### **Exercises**

 $\supset$  Write code to produce the following equations:

$$
e = mc^2 \tag{6.1}
$$

$$
\pi = \frac{c}{d} \tag{6.2}
$$

$$
\frac{d}{dx}e^x = e^x \tag{6.3}
$$

$$
\frac{d}{dx} \int_0^\infty f(s)ds = f(x) \tag{6.4}
$$

$$
f(x) = \sum_{i} = 0^{\infty} \frac{f^{(i)}(0)}{i!} x^{i}
$$
 (6.5)

$$
x = \sqrt{\frac{x_i}{z}}y \tag{6.6}
$$

# 1.Index and several hints

÷,

 $299$ 

**K ロ ト K 倒 ト K ミ ト** 

### Index table

The standard subject index is created using the following procedure:

重

 $299$ 

**K ロ ト K 倒 ト K ミ ト** 

The standard subject index is created using the following procedure:

 $\bullet$  Include \index{entry} commands wherever you want an index entry.

 $\Omega$ 

**K ロ ト K 何 ト K ヨ** 

The standard subject index is created using the following procedure:

- $\bullet$  Include \index{entry} commands wherever you want an index entry.
- **2** Include  $usepackage{makeidx}$ and  $makeindex$  in the preamble.

 $\Omega$ 

The standard subject index is created using the following procedure:

- $\bullet$  Include \index{entry} commands wherever you want an index entry.
- **2** Include  $usepackage{makeidx}$ and  $makeindex$  in the preamble.
- **3** Put a \printindex command where the index is to appear, normally before the \end{document} command.

 $\Omega$ 

**• Footnotes** are a very useful way of providing extra information to the reader.

活

 $299$ 

メロメ メタメ メミメメ

- Footnotes are a very useful way of providing extra information to the reader.
- Usually, it is non-essential information which can be placed at the bottom of the page.This keeps the main body of text concise.

 $\Omega$ 

 $A \square$   $B$   $A$   $B$   $B$   $A$   $B$   $B$ 

- **Footnotes** are a very useful way of providing extra information to the reader.
- Usually, it is non-essential information which can be placed at the bottom of the page.This keeps the main body of text concise.
- The footnote facility is easy to use. The command you need is: \footnote{text}.

 $\Omega$ 

 $\left\{ \begin{array}{ccc} 1 & 0 & 0 \\ 0 & 1 & 0 \end{array} \right. \times \left\{ \begin{array}{ccc} \frac{1}{2} & 0 & 0 \\ 0 & 0 & 0 \end{array} \right. \times \left\{ \begin{array}{ccc} \frac{1}{2} & 0 & 0 \\ 0 & 0 & 0 \end{array} \right.$ 

- **Footnotes** are a very useful way of providing extra information to the reader.
- Usually, it is non-essential information which can be placed at the bottom of the page.This keeps the main body of text concise.
- The footnote facility is easy to use. The command you need is: \footnote{text}.
- Do not leave a **space** between the command and the word where you wish the footnote marker to appear, otherwise LATFX will process that space and will leave the output not looking as intended.

 $\Omega$ 

 $\left\{ \begin{array}{ccc} \square & \rightarrow & \left\{ \bigcap \mathbb{R} \right\} & \leftarrow \mathbb{R} \end{array} \right. \right\}$ 

- **Footnotes** are a very useful way of providing extra information to the reader.
- Usually, it is non-essential information which can be placed at the bottom of the page.This keeps the main body of text concise.
- The footnote facility is easy to use. The command you need is: \footnote{text}.
- Do not leave a **space** between the command and the word where you wish the footnote marker to appear, otherwise LATFX will process that space and will leave the output not looking as intended.

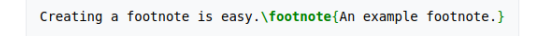

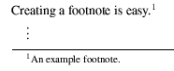

**K ロ ▶ K 何 ▶ K 手** 

 $\Omega$ 

A list of the tables and figures keep the information organized and provide easy access to a specific element.

 $\Omega$ 

 $\sim$ 

A list of the tables and figures keep the information organized and provide easy access to a specific element.

• Include  $\gamma$  apphicspath { {figures / } } in the preamble.

 $\Omega$ 

A list of the tables and figures keep the information organized and provide easy access to a specific element.

- Include \graphicspath{{figures/} } in the preamble.
- $\bullet$  Include \listoffigures and \listoftables commands where the lists will appear, normally before the \end{document} command.

 $\Omega$ 

 $A \square$   $B$   $A$   $B$   $B$   $A$   $B$   $B$ 

A list of the tables and figures keep the information organized and provide easy access to a specific element.

- Include \graphicspath{{figures/} } in the preamble.
- $\bullet$  Include \listoffigures and \listoftables commands where the lists will appear, normally before the \end{document} command.
- You can **personalize** the name of theses lists as follows:

```
\renewcommand{\listfigurename}{List of plots}
```

```
\renewcommand{\listtablename}{Tables}
```

```
\begin{document}
```
 $\Omega$ 

 $\leftarrow$   $\leftarrow$   $\leftarrow$ 

### 2.References

重

 $299$ 

**K ロ ▶ K 御 ▶ K 唐 ▶ K 唐** 

**ETEX** includes features that allow you to easily cite references and create bibliographies in your document.

Þ

 $299$ 

**K ロ ト K 御 ト K ミ ト** 

- **ETFX** includes features that allow you to easily cite references and create bibliographies in your document.
- We need to use a separate BibTeX file to store the details of your references.

 $\Omega$ 

- **ETFX** includes features that allow you to easily cite references and create bibliographies in your document.
- We need to use a separate BibTeX file to store the details of your references.
- Your BibTeX file contains all the references you want to cite in your document.

 $\Omega$ 

- **ETFX** includes features that allow you to easily cite references and create bibliographies in your document.
- We need to use a separate BibTeX file to store the details of your references.
- Your BibTeX file contains all the references you want to cite in your document.
- It has the file extension .bib.

 $\Omega$ 

- **ETEX** includes features that allow you to easily cite references and create bibliographies in your document.
- We need to use a separate BibTeX file to store the details of your references.
- Your BibTeX file contains all the references you want to cite in your document.
- It has the file extension .bib.
- $\bullet$  It should have the same name as and kept in the same folder as your .tex file.

 $\Omega$ 

- **ETEX** includes features that allow you to easily cite references and create bibliographies in your document.
- We need to use a separate BibTeX file to store the details of your references.
- Your BibTeX file contains all the references you want to cite in your document.
- It has the file extension .bib.
- $\bullet$  It should have the same name as and kept in the same folder as your .tex file.

```
0article{
Birdetal2001.
   Author = {Bird, R. B. and Smith, E. A. and Bird, D. W.},
  Title = {The hunting handicap: costly signaling in human
  foraging strategies},
   Journal = {Behavioral Ecology and Sociobiology},
   Volume = {50}.Pages = {9-19},
  Year = \{2001\} }
```
 $\Omega$ 

## Inserting the bibliography

Type the following where you want the bibliography to appear in your doc- ument (usually at the end):

 $\Omega$
Type the following where you want the bibliography to appear in your doc- ument (usually at the end):

> \bibliographystyle{plain} \bibliography{Doc1}

 $\Omega$ 

**K ロ ト K 何 ト K** 

Type the following where you want the bibliography to appear in your doc- ument (usually at the end):

```
\bibliographystyle{plain}
\bibliography{Doc1}
```
Where Doc1 is the name of your .bib file.

 $\Omega$ 

**K ロ ▶ K 何 ▶ K** 

# Citing references

- Type  $\c{c}$  Type  $\c{c}$  itationkey where you want to cite a reference in your .tex document.
- If you donâĂŹt want an in text citation, but still want the reference to appear in the bibliography, use  $\n\cdot$  nocite{citationkey}.
- To cite multiple references include all the citation keys within the curly brackets separated by commas: \cite{citation01,citation02,citation03}.

 $\Omega$ 

**K ロ ト K 何 ト K** 

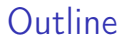

## Session XXV

**1** TiKz package, draw with LATEX

舌

重

 $299$ 

**K ロ ト K 御 ト K ミ ト** 

# 1.IFigures, Grid, axis, and graph of functions.

 $QQ$ 

**K ロ ト K 何 ト K** 

Declare and use TiKz.

TikZ is a package in LATEX, then it has to be declare in the preambule by adding the following instruction:

```
\usepackage{pgf, tikz}
```
 $\Omega$ 

**K ロ ▶ K 何 ▶ K 手** 

Declare and use TiKz.

TikZ is a package in  $\text{ETr}X$ , then it has to be declare in the preambule by adding the following instruction:

```
\usepackage{pgf, tikz}
```
The future instructions will be written inside the domain of TiKz as we can see:

\begin{document}

\begin{tikzpicture}

\end{tikzpicture}

\end{document}

 $\Omega$ 

**K ロ ▶ K 何 ▶ K 日** 

Declare and use TiKz.

TikZ is a package in LATEX, then it has to be declare in the preambule by adding the following instruction:

```
\usepackage{pgf, tikz}
```
The future instructions will be written inside the domain of TiKz as we can see:

\begin{document}

\begin{tikzpicture}

\end{tikzpicture}

\end{document}

If you are working with TexMaker, you can find some shortcuts on the left by using the button: TI. イロメ イ何 ト イヨ ト イヨ

 $\Omega$ 

TiKz works with cartesian or polar coordinates.

Ε

 $299$ 

 $4$  O  $\rightarrow$   $4$   $\overline{m}$   $\rightarrow$   $4$   $\overline{m}$   $\rightarrow$ 

TiKz works with cartesian or polar coordinates.

Start with the first drawing:

 $\frac{1}{a}$  (0, 0) -- (4, 0);

 $QQ$ 

 $4$  O  $\rightarrow$   $4$   $\overline{7}$   $\rightarrow$   $4$   $\overline{2}$   $\rightarrow$   $4$ 

TiKz works with cartesian or polar coordinates.

Start with the first drawing:

$$
\langle \text{draw} (0, 0) --- (4, 0) \rangle
$$

This will give you a line segment that joins the coordinates (0, 0) and (4, 0).

 $\Omega$ 

**K ロ ▶ K 何 ▶ K 手** 

TiKz works with cartesian or polar coordinates.

Start with the first drawing:

 $\frac{1}{4}$ , 0, 0) -- (4, 0);

This will give you a line segment that joins the coordinates  $(0, 0)$  and  $(4, 0)$ .

Note that each instruction must finish with ;

 $\Omega$ 

 $\leftarrow$   $\Box$   $\rightarrow$   $\rightarrow$   $\overline{\land}$   $\rightarrow$   $\rightarrow$   $\overline{\land}$   $\rightarrow$   $\rightarrow$   $\rightarrow$ 

## Square

To draw a square, the following instruction is used:

 $\frac{1}{\tan w}$  (0, 0) -- (4, 0) -- (4, 4) -- (0, 4) -- (0, 0);

舌

 $QQ$ 

メロメ メ御 メメ ミメ メ毛メ

## Square

To draw a square, the following instruction is used:

 $\frac{1}{\tan w}$  (0, 0) -- (4, 0) -- (4, 4) -- (0, 4) -- (0, 0);

This will give us:

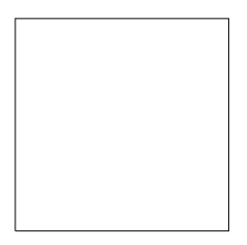

 $QQ$ 

**K ロ ト K 何 ト K ヨ** 

## **Square**

To draw a square, the following instruction is used:

 $\frac{1}{\alpha w}$  (0, 0) -- (4, 0) -- (4, 4) -- (0, 4) -- (0, 0);

This will give us:

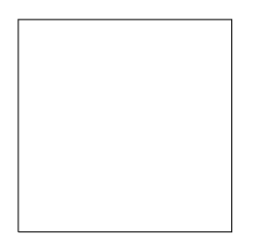

The following command is equivalent to the previous one and gives the same result:

$$
\langle \text{or} (0, 0) -- (4, 0) -- (4, 4) -- (0, 4) -- cycle;
$$

 $\Omega$ 

**K ロ ト K 何 ト K ヨ** 

 $QQ$ 

 $4$  ロ >  $4$  何 >  $4$  ヨ >  $4$ 

 $\tilde{1}$  (0, 0) -- (4, 0) -- (4, 4) -- (0, 4) -- cycle;

**STEP** 

 $QQ$ 

$$
\tilde{0}
$$
, 0) -- (4, 0) -- (4, 4) -- (0, 4) -- cycle;

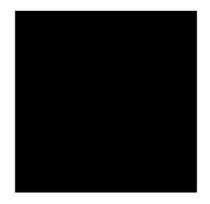

 $\Omega$ 

 $4$  ロ  $\rightarrow$   $4$   $\overline{r}$   $\rightarrow$   $\rightarrow$   $\overline{z}$   $\rightarrow$ 

$$
\tilde{0}
$$
, 0) -- (4, 0) -- (4, 4) -- (0, 4) -- cycle;

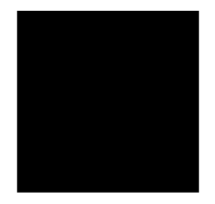

To change the color, it is sufficient to add  $\lceil \cdot \rceil$  after the command  $\lceil \cdot \rceil$  and to specify the color.

```
\tilde{\tau} (red) (0.0) - (1.0) - (1.1) - (0.1) - \text{cycle}
```
 $\Omega$ 

 $\leftarrow$   $\Box$   $\rightarrow$   $\rightarrow$   $\overline{\land}$   $\rightarrow$   $\rightarrow$   $\overline{\land}$   $\rightarrow$   $\rightarrow$   $\rightarrow$ 

and the result is the following:

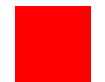

B

É

 $299$ 

メロメ メタメ メミメメ

and the result is the following:

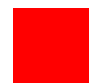

Here is a list of the possible colors:

∍

 $299$ 

**K ロ ⊁ K 倒 ≯ K** 

э  $\mathbf{h}$  and the result is the following:

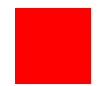

Here is a list of the possible colors:

color

white, black, red, green, blue, cyan, magenta, vellow

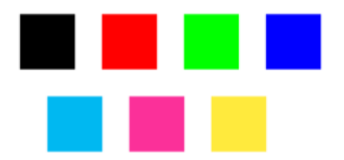

 $4$  ロ  $\rightarrow$   $4$   $\overline{r}$   $\rightarrow$   $\rightarrow$   $\overline{z}$   $\rightarrow$ 

 $2990$ 

It is possible to draw several figures in the same domain as we can see:

活

 $QQ$ 

メロメ メタメ メミメメ

It is possible to draw several figures in the same domain as we can see:

```
\draw (0, 0) rectangle (8, 6);\draw (0, 0) parabola (8, 6);
```
 $\Omega$ 

 $A \square$   $B$   $A$   $B$   $B$   $A$   $B$   $B$ 

It is possible to draw several figures in the same domain as we can see:

```
\draw (0, 0) rectangle (8, 6);
\draw (0, 0) parabola (8, 6);
```
and we get:

 $QQ$ 

 $4$  ロ  $\rightarrow$   $4$   $\overline{r}$   $\rightarrow$   $\rightarrow$   $\overline{z}$   $\rightarrow$ 

It is possible to draw several figures in the same domain as we can see:

```
\draw (0, 0) rectangle (8, 6);
\draw (0, 0) parabola (8, 6);
```
and we get:

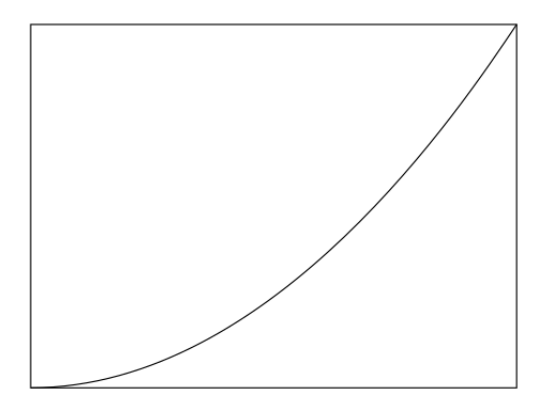

 $QQ$ 

 $\left\{ \left| \left| \left| \left| \Phi \right| \right| \right| \right\} \right\}$ 

4. 0. 3.

## Color, thickness and style

```
\draw (2, 2) circle (3cm);
\draw[red, thick, dashed] (2, 2) circle (4cm);
\langle 2, 2 \rangle ellipse (3cm and 1cm);
```
This can be a good example to show you how can we modify the color, the thickness and the styles.

 $\Omega$ 

 $\leftarrow$   $\Box$   $\rightarrow$   $\rightarrow$   $\overline{m}$   $\rightarrow$ 

## Color, thickness and style

```
\draw (2, 2) circle (3cm);
\draw[red, thick, dashed] (2, 2) circle (4cm);
\langle 2, 2 \rangle ellipse (3cm and 1cm);
```
This can be a good example to show you how can we modify the color, the thickness and the styles.

- $\bullet$  The first command draws a circle of center (2, 2) and radius 3.
- **2** The second gives a red dashed circle with same center but of radius 4.
- **3** The third is an ellipse with big axis made of 3cm and the small one of 1.

 $\Omega$ 

**K ロ ト K 何 ト K** 

This is the result:

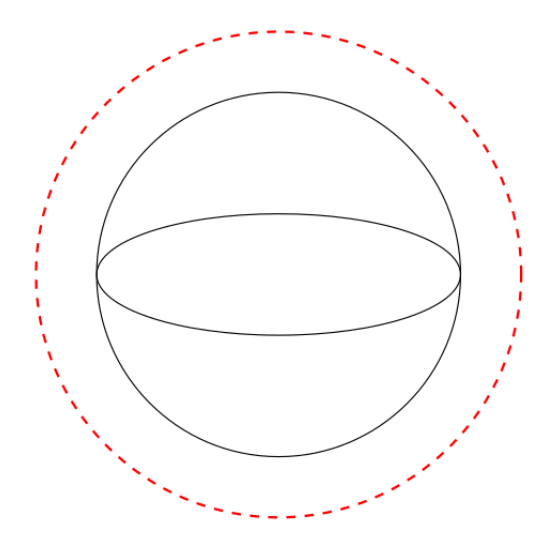

重

 $299$ 

K ロ ▶ K 個 ▶ K 君 ▶ K 君 ▶

Try to modify the colors using this list:

red | green | blue | cyan | yellow | magenta | black | white | gray

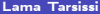

**Kロト K同下** 

 $299$ 

Try to modify the colors using this list:

red | green | blue | cyan | yellow | magenta | black | white | gray the thickness:

## ultrathin | verythin | thin | thick | verythick | ultrathick

 $\leftarrow$   $\Box$   $\rightarrow$   $\rightarrow$   $\land$   $\Box$   $\rightarrow$ 

 $\Omega$ 

Try to modify the colors using this list:

red | green | blue | cyan | yellow | magenta | black | white | gray the thickness:

# ultrathin verythin | thin | thick | verythick | ultrathick

and the style.

#### $dotted \mid looselydotted \mid$ denselydotted  $dashed \mid loosely dashed \mid densel \nu dashed$

 $\leftarrow$   $\Box$   $\rightarrow$   $\leftarrow$   $\leftarrow$   $\rightarrow$ 

 $QQ$ 

#### Arcs

The following command shows us how to create an arc:

\draw (3, 0) arc (0: 60: 3cm);

G.

 $QQ$ 

 $A \sqcap A \rightarrow A \sqcap A \rightarrow A \sqsupseteq A \rightarrow A \sqsupseteq A$ 

Arcs

The following command shows us how to create an arc:

\draw (3, 0) arc (0: 60: 3cm);

It gives us:

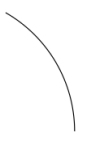

which is an arc starting from  $point(3, 0)$  at angle 0 to 60 in a circle of radius 3.

 $\Omega$ 

 $4$  ロ  $\rightarrow$   $4$   $\overline{m}$   $\rightarrow$   $\rightarrow$   $\overline{m}$ 

Arcs

The following command shows us how to create an arc:

\draw (3, 0) arc (0: 60: 3cm);

It gives us:

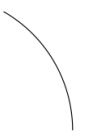

which is an arc starting from  $point(3, 0)$  at angle 0 to 60 in a circle of radius 3. In furthest section we wil be able to draw:

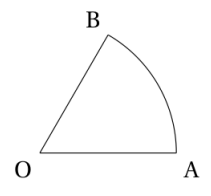

4日 ▶ **4 周 1**   $\Omega$ 

# Grid

The instruction

 $\lambda$ draw[step=1cm, gray, very thin] (-2, -2) grid (6, 6);

gives a grid that starts at the point  $(-2, -2)$  on the bottom leftmost side, and reachs the point (6, 6) on the top rightmost side as we can see in this figure:

 $\Omega$ 

**K ロ ▶ K 何 ▶ K 手**
# Grid

The instruction

 $\lambda$ draw[step=1cm, gray, very thin] (-2, -2) grid (6, 6);

gives a grid that starts at the point  $(-2, -2)$  on the bottom leftmost side, and reachs the point  $(6, 6)$  on the top rightmost side as we can see in this figure:

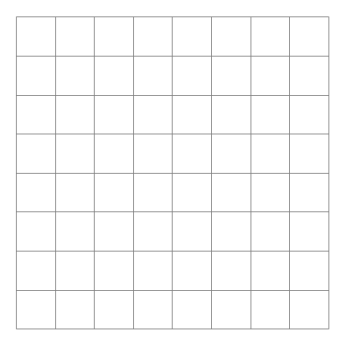

 $\Omega$ 

 $4$  ロ  $\rightarrow$   $4$   $\overline{m}$   $\rightarrow$   $\rightarrow$   $\overline{m}$ 

# Grid

The instruction

 $\lambda$ draw[step=1cm, gray, very thin] (-2, -2) grid (6, 6);

gives a grid that starts at the point  $(-2, -2)$  on the bottom leftmost side, and reachs the point (6, 6) on the top rightmost side as we can see in this figure: If we replace  $(-2, -2)$  by  $(-1.9, 1.9)$  and  $(6, 6)$  by  $(5.9, 5.9)$ , we obtain the following grid:

 $\Omega$ 

# Grid

The instruction

 $\lambda$ draw[step=1cm, gray, very thin] (-2, -2) grid (6, 6);

gives a grid that starts at the point  $(-2, -2)$  on the bottom leftmost side, and reachs the point (6, 6) on the top rightmost side as we can see in this figure: If we replace  $(-2, -2)$  by  $(-1.9, 1.9)$  and  $(6, 6)$  by  $(5.9, 5.9)$ , we obtain the following grid:

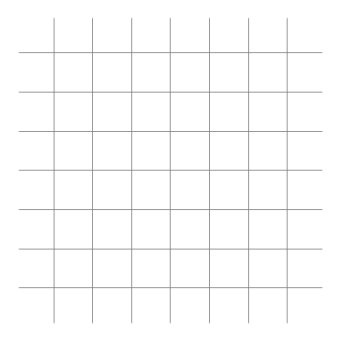

 $\Omega$ 

**K ロ ▶ K 何 ▶ K** 

### Axes

By adding to the previous command this new instruction:  $\d$ raw [very thick, ->] (0, 0) -- (4.5, 0); and  $\d$ raw[very thick, ->] (0, 0) -- (0, 4.5); , we get the traditional coordinates axis.

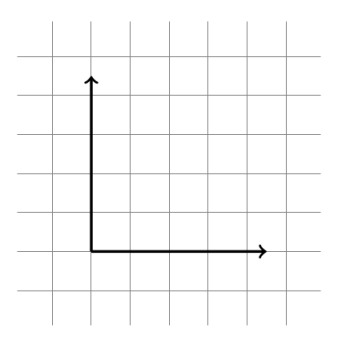

 $\Omega$ 

**K ロ ト K 何 ト K** 

 $\begin{array}{c|c|c|c} \textit{above} & \textit{below} & \textit{right} & \textit{left} \\ \textit{aboveleft} & \textit{aboveright} & \textit{belowleft} \end{array}$ 

K ロ ▶ K 個 ▶ K 로 ▶ K 로 ▶ - 로 - K 9 Q @

# $\begin{array}{c|c|c|c} \textit{above} & \textit{below} & \textit{right} & \textit{left} & \textit{left} \\ \textit{aboveleft} & \textit{aboveright} & \textit{belowleft} & \textit{belowright} \end{array}$

#### For example if we write:

 $\d$ raw[very thick, ->] (0, 0) -- (4.5, 0) node[below]{axe x};  $\d$ raw[very thick, ->] (0, 0) -- (0, 4.5) node[left]{axe y};

 $QQ$ 

 $4$  O  $\rightarrow$   $4$   $\overline{7}$   $\rightarrow$   $4$   $\overline{2}$   $\rightarrow$ 

 $\begin{array}{c|c|c|c} \textit{above} & \textit{below} & \textit{right} & \textit{left} & \textit{left} \\ \textit{aboveleft} & \textit{aboveright} & \textit{belowleft} & \textit{belowright} \end{array}$ 

#### For example if we write:

 $\d$ raw[very thick, ->] (0, 0) -- (4.5, 0) node[below]{axe x};  $\d$ raw[very thick, ->] (0, 0) -- (0, 4.5) node[left]{axe y};

we get

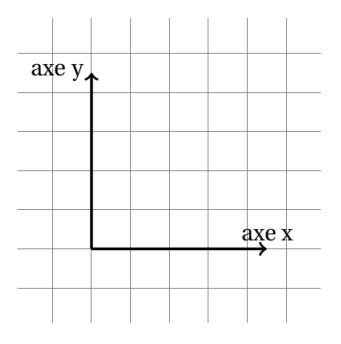

 $QQ$ 

 $4$  ロ >  $4$  何 >  $4$  ヨ >  $4$ 

#### For example if we write:

 $\d$ raw[very thick, ->] (0, 0) -- (4.5, 0) node[below]{axe x};  $\d$ raw[very thick, ->] (0, 0) -- (0, 4.5) node[left]{axe y};

What is left and we will se it later on is how to graduate our axis:

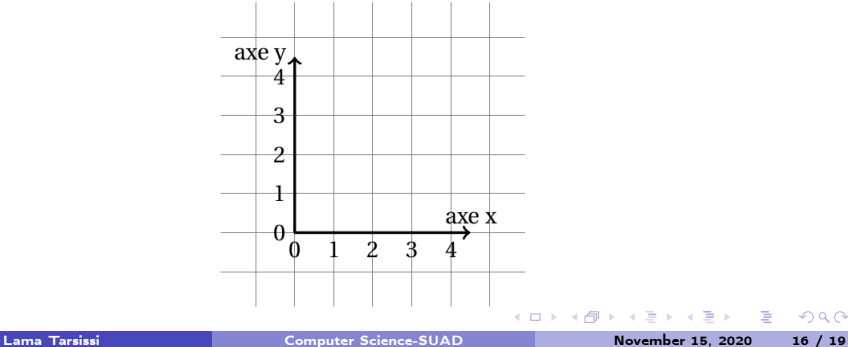

 $\Omega$ 

### Management of color

The instruction \fill[options] helps specify the position of the square, the degree of its color using (). Note that the degree can go from  $1 - - > 100$  as we can see:

```
\begin{tikzpicture}
\draw[step=1cm, gray, very thin] (-1.9, -1.9) grid (5.9, 5.9);
\fill[blue!30] (0, 0) rectangle (2, 2);
\fill[blue!70] (3, 3) rectangle (5, 5);
\end{tikzpicture}
```
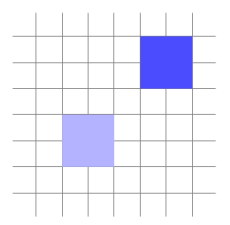

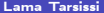

 $\Omega$ 

**K ロ ▶ K 何 ▶ K** 

We can also do some geometric shading:

```
\begin{tikzpicture}
\draw[step=1cm, gray, very thin] (-1.9, -1.9) grid (7.9, 7.9);
\b{bade[left color = blue, right color = red] (-1, -1) rectangle (1, 1);}\b{b} \shade[top color = blue, bottom color = red] (2, 2) rectangle (4, 4);
\b{b} \shade[inner color = blue, outer color = red] (5, 5) rectangle (7, 7);
\end{tikzpicture}
```
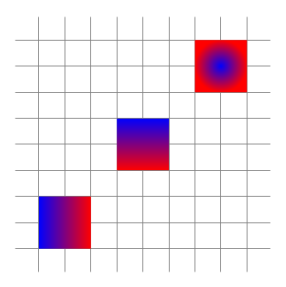

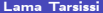

 $\Omega$ 

**K ロ ▶ K 何 ▶ K** 

# 1.Graphs of functions.

∍

 $299$ 

**K ロ ト K 何 ト K** 

Ξ

### Functions

As in Pythpon, in order to draw functions, we need to start to write them in a parametric function.

For example, in order to draw the functions:  $f(x) = x$ ,  $g(x) = sin(x)$  and  $h(x) = cos(x)$  we must write them as:

$$
\begin{cases} x = x \\ y = 2x \end{cases}
$$

$$
\begin{cases}\n x = t \\
 y = sin(t)\n\end{cases}
$$

and

$$
\begin{cases}\nx = t \\
y = \cos(t)\n\end{cases}
$$

Try to write the code in python to get these functions and we will see how to code it with TiKz.

 $\Omega$ 

 $A \sqcap A \rightarrow A \sqcap A \rightarrow A \sqsupseteq A \rightarrow A \sqsupseteq A$ 

In order to get this graph:

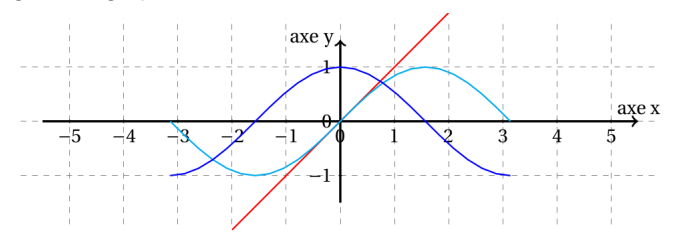

重

メロメ メ御 メメ ミメ メ毛メ

 $2990$ 

In order to get this graph:

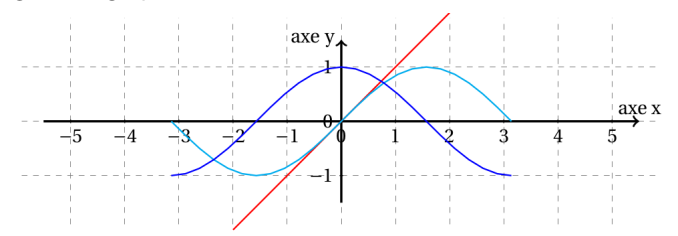

We need this code

\begin{center} \begin{tikzpicture} \draw[step=1cm, gray, very thin] (-5.9, -1.9) grid (5.9, 1.9); \draw[very thick, ->]  $(-5.5, 0)$  --  $(5.5, 0)$  node[above]{axe x};  $\d{raw[very thick, ->](0, -1.5) -- (0, 1.5) node[left]{axe y};$ \foreach \x in  $\{-5, -4, -3, -2, -1, 0, 1, 2, 3, 4, 5\}$  $\d{raw(x, 1pt) -- (x, -1pt) node[below]{\x$}\;;$ \foreach \y in  $\{-1, 0, 1\}$  $\d{raw(1pt, \y) -- (-1pt, \y) node[left]{\$ \y$\};$ \draw[red, thick] [domain=-2:2] plot (\x, \x); \draw[cyan, thick] [domain=-pi:pi] plot  $(\x, \sin(\x r))$ ;  $\d$ raw[blue, thick] [domain=-pi:pi] plot  $(\x, \cos(\x r))$ ; \end{tikzpicture} \end{center}

 $\Omega$ 

### Explanation

These three lines need to be explained

```
\draw[red, thick] [domain=-2:2] plot (\x, \x);
\draw[cyan, thick] [domain=-pi:pi] plot (\x, {sin(\x r) });
\draw[blue, thick] [domain=-pi:pi] plot (\x, {cos(\x r) });
```
 $\Omega$ 

**K ロ ▶ K 何 ▶ K 手** 

### **Explanation**

#### These three lines need to be explained

```
\draw[red, thick] [domain=-2:2] plot (\x, \x);
\draw[cyan, thick] [domain=-pi:pi] plot (\x, {sin(\x r) });
\draw[blue, thick] [domain=-pi:pi] plot (\x, {cos(\x r) });
```
#### Same thing for these two

 $\text{C}$  \foreach \x in {-5, -4, -3, -2, -1, 0, 1, 2, 3, 4, 5}  $\dtext{raw}(x, 1pt) -- (\x, -1pt) node[below]{\x\$ \foreach \v in  $\{-1, 0, 1\}$  $\dtext{raw}(1pt, \y) -- (-1pt, \y) node[left]{\$ \y$\};$ 

 $\Omega$ 

 $A \square$   $B$   $A$   $B$   $B$   $A$   $B$   $B$ 

 $\bullet$  The part  $[domain = -2 : 2]$  gives the domain of definition of the function defined.

重

 $299$ 

メロメ メタメ メミメ メミ

- **1** The part  $\left[domain = -2 : 2\right]$  gives the domain of definition of the function defined.
- **•** The command  $plot(\x, \x)$  is used to draw the function  $f(x) = x$ . Same thing for the other functions.

舌

 $QQ$ 

 $A \sqcap A \rightarrow A \sqcap A \rightarrow A \sqsupseteq A \rightarrow A \sqsupseteq A$ 

- **•** The part  $[domain = -2 : 2]$  gives the domain of definition of the function defined.
- **•** The command  $plot(\x, \x)$  is used to draw the function  $f(x) = x$ . Same thing for the other functions.
- $\bullet$  While for the command  $cos(\lambda x r)$ , the letter r is needed because normally the trigonometrical functions expect values in degree, while we normally work with radian. That's why we add the letter  $r$  to transform from radian to degree so we can obtain  $sin(\pi/2 r) = 1$ .

 $\Omega$ 

 $4$  ロ }  $4$   $\overline{d}$  }  $4$   $\overline{z}$  }  $4$   $\overline{z}$  }

- **1** The part  $\left[domain = -2 : 2\right]$  gives the domain of definition of the function defined.
- **•** The command  $plot(\x, \x)$  is used to draw the function  $f(x) = x$ . Same thing for the other functions.
- $\bullet$  While for the command  $cos(\lambda x r)$ , the letter r is needed because normally the trigonometrical functions expect values in degree, while we normally work with radian. That's why we add the letter  $r$  to transform from radian to degree so we can obtain  $sin(\pi/2 r) = 1$ .
- $\bullet$  The command  $\setminus$  *foreach* makes a for loop to put all the coordinates over the  $x$  and y– axis in one time, instead of doing it step by step.

 $\Omega$ 

The power and exponential are mathematical functions that can not be computed using LAT<sub>F</sub>X.

Þ

 $\equiv$ 

 $QQ$ 

メロメ メタメ メミメメ

The power and exponential are mathematical functions that can not be computed using LAT<sub>F</sub>X.

To get  $x^2$ , we express it by typing  $\setminus x * \setminus x$ .

 $\Omega$ 

 $4$  ロ  $\rightarrow$   $4$   $\overline{r}$   $\rightarrow$   $\rightarrow$   $\overline{z}$   $\rightarrow$ 

The power and exponential are mathematical functions that can not be computed using LAT<sub>F</sub>X.

```
To get x^2, we express it by typing \setminus x * \setminus x.
While e^x is expressed by exp(\setminus x).
```
 $\Omega$ 

 $A \square$   $B$   $A$   $B$   $B$   $A$   $B$   $B$ 

The power and exponential are mathematical functions that can not be computed using LAT<sub>F</sub>X.

To get  $x^2$ , we express it by typing  $\setminus x * \setminus x$ . While  $e^\times$  is expressed by  $exp(\setminus {\sf x}).$  Try to write the code in order to get the following functions/

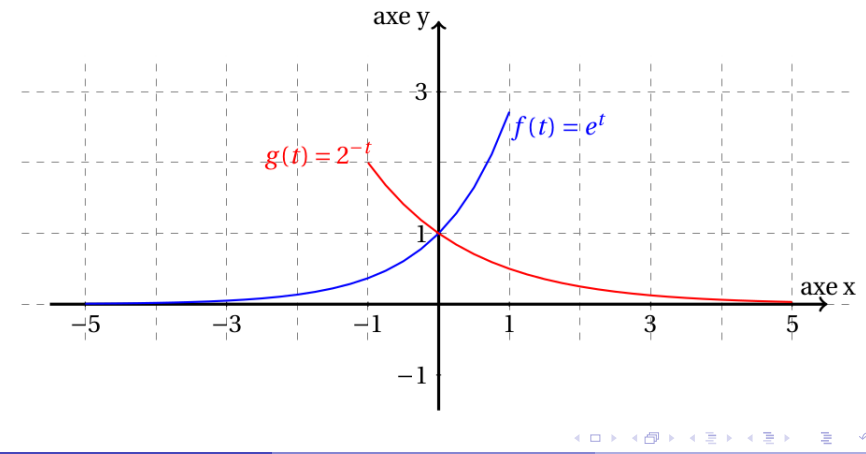

### Solution

```
\begin{tikzpicture}[scale=1.3]
\draw[step=1cm, gray, very thin, dashed] (-5.9, -0.5) grid (5.9, 3.5);
\draw[very thick, ->] (-5.5, 0) -- (5.5, 0) node[above]{axe x};
\draw[verv thick. ->] (0, -1.5) -- (0, 4) node[left] {axe v}:
\foreach \x in \{-5, -3, -1, 1, 3, 5\}\draw(\x, 1pt) - (\x, -1pt) node [below] {\x\}:
\foreach \v in \{-1, 1, 3\}\dtext{raw}(1pt, \y) -- (-1pt, \y) node[left]{\$ \y$\};\draw [domain=-5:1,thick,blue] plot [variable=\t] (\t{exp(\t{t})});
\text{node}[\text{blue}, \text{blue}]\ (A) \text{ at } (1.7, 2.5) \ \text{sf}(t) = e^t\;
\draw [domain=-1:5,thick,red] plot [variable=\t] (\t, {exp(-0.693*\t)});
\text{node}[\text{red,very thick}] (B) at (-1.7,2.1) \{ $g(t) = 2^(-t)};
\end{tikzpicture}
```
 $\Omega$ 

メロメ オ何 トメ ミト メミト

This is a list of several mathematical functions:

 $abs(x), exp(x), ln(x), sqrt(x), sin(x), cos(x), tan(x), cot(x), sec(x),$  $cosec(x), asin(x), acos(x), atan(x).$ 

舌

 $\Omega$ 

 $\sim$ 

**K ロ ト K 何 ト K ヨ** 

This is a list of several mathematical functions:

#### $abs(x), exp(x), ln(x), sqrt(x), sin(x), cos(x), tan(x), cot(x), sec(x),$  $cosec(x)$ ,  $asin(x)$ ,  $acos(x)$ ,  $atan(x)$ .

Try to draw the function  $t^2$  in dotted blue line and  $\setminus t* \setminus t$  in red to see the difference.

 $QQ$ 

 $4$  ロ  $\rightarrow$   $4$   $\overline{r}$   $\rightarrow$   $\rightarrow$   $\overline{z}$   $\rightarrow$ 

This is a list of several mathematical functions:

$$
abs(x), exp(x), ln(x), sqrt(x), sin(x), cos(x), tan(x), cot(x), sec(x),
$$
  

$$
cosec(x), asin(x), acc(x), atan(x).
$$

Try to draw the function  $t^2$  in dotted blue line and  $\setminus t* \setminus t$  in red to see the difference.

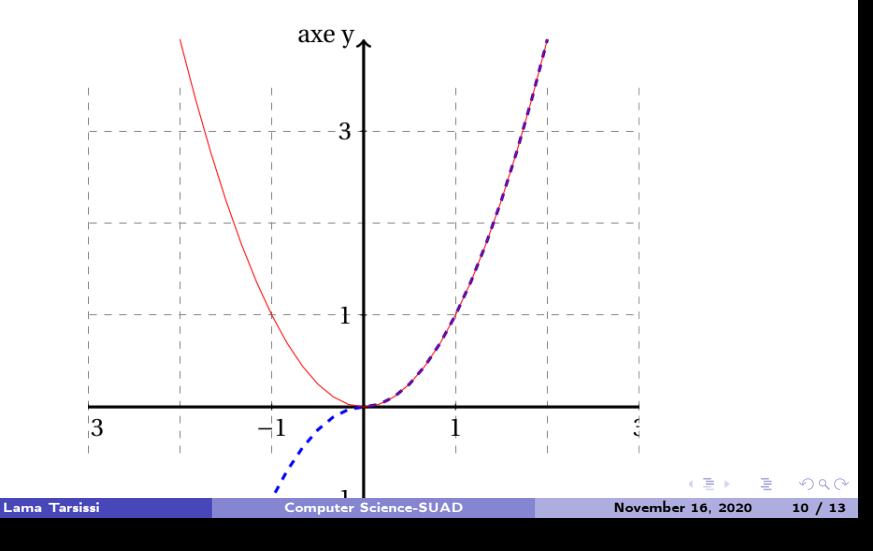

### Exercise

Try to plot the function  $\frac{\sin(x)}{x}$  in the domain  $[-5, 5]$ .

- 로

 $299$ 

メロト メタト メミト メミト

### **Exercise**

Try to plot the function  $\frac{\sin(x)}{x}$  in the domain  $[-5, 5]$ .

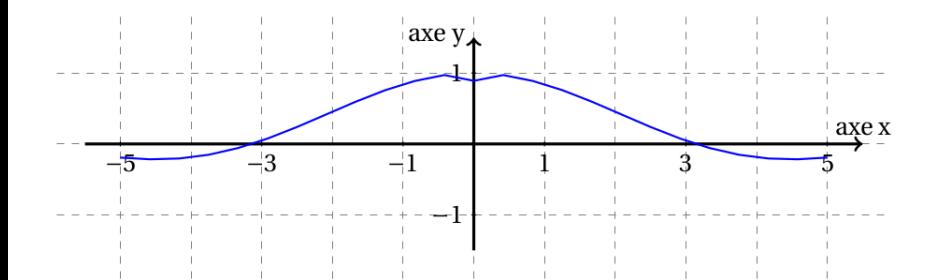

 $299$ 

**K ロ ⊁ K 倒 ≯ K** 

э

### Exercise

Try to plot the function  $\frac{\sin(x)}{x}$  in the domain  $[-5, 5]$ .

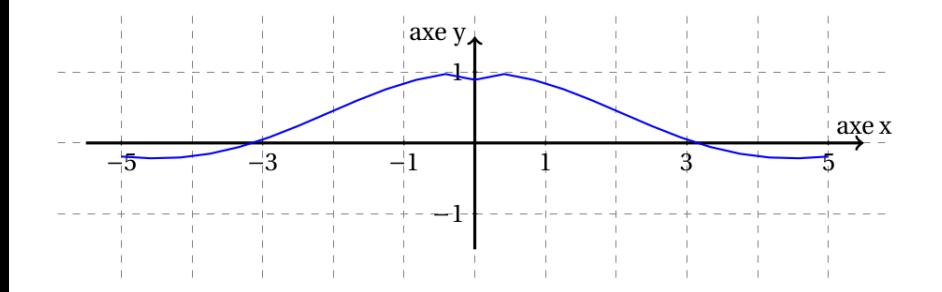

There is a problem at point 0 since the number of points studied are not enough to get a precise graph.

4 0 F

 $\Omega$ 

If we cahnge the line:

```
\draw [domain=-5:5] plot (\x, \sin(\x r)/x);
```
#### by

,

\draw [domain=-5:5, samples=200] plot  $(\x, \sin(\x r)/x)$ ;

舌

 $QQ$ 

**K ロ ト K 何 ト K ヨ** 

If we cahnge the line:

```
\draw [domain=-5:5] plot (\x, \sin(\x r)/x);
```
by

\draw [domain=-5:5, samples=200] plot  $(\x, \sin(\x r)/x)$ ;

,we get:

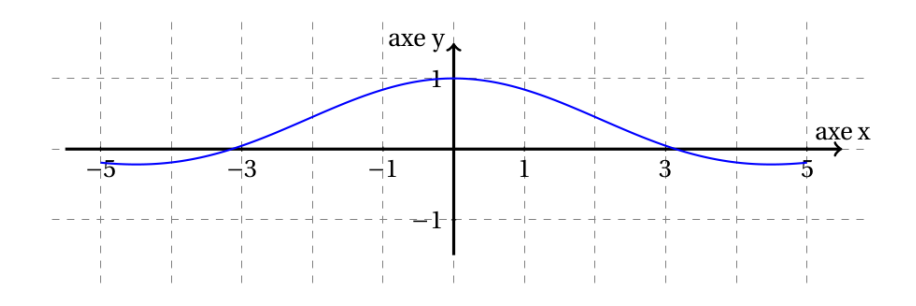

 $\leftarrow$   $\Box$   $\rightarrow$   $\rightarrow$   $\overline{m}$   $\rightarrow$ 

 $QQ$ 

Draw the function  $f(x) = \frac{1}{x}$  by dividing the domain into:

\draw [domain=-3:-0.01, very thick, blue] plot  $(\x, \{1/\x\})$ ; \draw [domain=0.01:3, very thick, blue] plot  $(\x, \{1/\x\})$ ;

舌

 $\Omega$ 

 $A \sqcap A \rightarrow A \sqcap A \rightarrow A \sqsupseteq A \rightarrow A \sqsupseteq A$ 

Draw the function  $f(x) = \frac{1}{x}$  by dividing the domain into:

### \draw [domain=-3:-0.01, very thick, blue] plot  $(\x, \{1/\x\})$ ; \draw [domain=0.01:3, very thick, blue] plot  $(\x, \{1/\x)$ ;

in order to obtain:

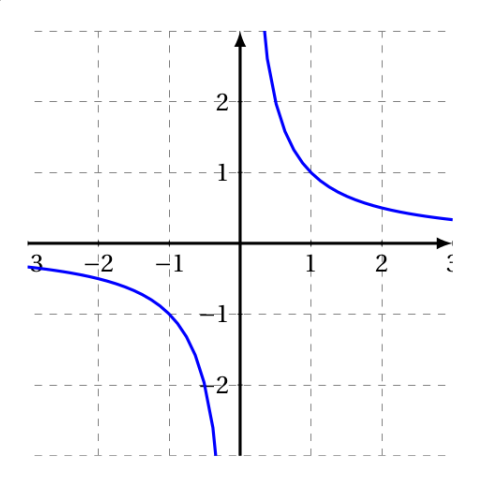

 $\Omega$ 

### 2.Beamer

重

 $2990$ 

メロメ メタメ メミメ メミメ
## The Header

All you really need in you header is a line like this:

\documentclass{beamer}

 $\Omega$ 

**K ロ ▶ K 何 ▶ K 手** 

## The Header

All you really need in you header is a line like this:

\documentclass{beamer}

However that will leave it looking very bare so you may want toalso add the line:

\usetheme{Malmoe}

 $\leftarrow$   $\Box$   $\rightarrow$ 

 $\overline{AB}$   $\overline{B}$ 

 $\Omega$ 

## The Header

All you really need in you header is a line like this:

 $\cdots$ 

\documentclass{beamer}

However that will leave it looking very bare so you may want toalso add the line:

\usetheme{Malmoe}

Also you can add most any other packages and macros youwould usually use in the standard way:

```
\usepackage{amsthm}
\text{luseppe}\text{usepackage{graphicx}}
```
 $\Omega$ 

 $4$  ロ  $\rightarrow$   $4$   $\overline{r}$   $\rightarrow$   $\rightarrow$   $\overline{z}$   $\rightarrow$ 

Change the theme!

# $\setminus$  usetheme $\{ \ldots \}$  $\setminus$ usecolortheme $\{ \ldots \}$

# All the possible themes and color themes can be found in:

# [Beamer Theme Matrix](https://hartwork.org/beamer-theme-matrix/)

 $\Omega$ 

# Contextual Information in the Header

You will probably also want to add in some biographic notes inthe header like

```
\tilde{A} Banquet of \{\sigma \} Beamer\} Basics \}\{author\{LamaTarsissi\}\frac{23}{11/2020}
```
 $\Omega$ 

 $\leftarrow$   $\Box$   $\rightarrow$   $\rightarrow$   $\overline{m}$   $\rightarrow$ 

## The frame

The main structure of a presentation is just the slide which is called a frame in Beamer.The simplest way to create a frame is just:

\begin{frame}{FRAMETITLE}

content

\end{frame}

**K ロ ▶ K 何 ▶ K** 

## The frame

The main structure of a presentation is just the slide which is called a frame in Beamer.The simplest way to create a frame is just:

\begin{frame}{FRAMETITLE}

content

\end{frame}

With in a frame you can put almost any regular latex that you like.

**K ロ ト K 何 ト K** 

## The frame

The main structure of a presentation is just the slide which is called a frame in Beamer.The simplest way to create a frame is just:

\begin{frame}{FRAMETITLE}

content

\end{frame}

With in a frame you can put almost any regular latex that you like.

**K ロ ト K 何 ト K** 

# Simple Commands

BEAMER has included useful environments like theorem,lemma, proof, definition, corollary and example. Note that anenvironment has to be ended in the same frame it was started.Also included is the alert command to bring extra attention to aword.

 $\Omega$ 

 $4$  ロ  $\rightarrow$   $4$   $\overline{m}$   $\rightarrow$   $\rightarrow$   $\overline{m}$ 

## More Example

For example the code

\begin{theorem} There are at most  $\aleph$  alert {six} integral solutions to the equation  $\lvert c_1 \rangle_{1 \x + c_2 \theta_2 \x$ +c\_3\theta\_3^x = 0. \] \end{theorem}

 $\Omega$ 

**K ロ ト K 何 ト K** 

# More Example

For example the code

\begin{theorem} There are at most  $\aleph$  alert {six} integral solutions to the equation  $\lvert c_1 \rangle_{1 \x + c_2 \theta_2 \x$ +c\_3\theta\_3^x = 0. \] \end{theorem}

looks like

#### Theorem

There are at most six integral solutions to the equation

$$
c_1\theta_1x+c_2\theta_2x+c_3\theta_3x=0.
$$

 $\Omega$ 

**K ロ ▶ K 何 ▶ K 手** 

## More Itemizing

You can create a list where each point shows up separately(this is called showing up in separate overlays) just by using the code.

 $\Omega$ 

 $\leftarrow$   $\Box$   $\rightarrow$   $\rightarrow$   $\overline{m}$   $\rightarrow$ 

## More Itemizing

You can create a list where each point shows up separately(this is called showing up in separate overlays) just by using the code.

```
\begin{itemize}
\text{item}<1-> Content} \\
\item<2->{ Content} \\
\end{itemize}
```
 $\leftarrow$   $\Box$   $\rightarrow$ **4 周 5**   $\Omega$ 

However there is really nothing special about an itemize list. You can stop a frame anywhere you like (almost) with the command:

\pause

舌

 $QQ$ 

 $4$  ロ  $\rightarrow$   $4$   $\overline{r}$   $\rightarrow$   $\rightarrow$   $\overline{z}$   $\rightarrow$ 

However there is really nothing special about an itemize list. You can stop a frame anywhere you like (almost) with the command:

#### \pause

Note that the pause command does not put in any carriage return or spaces so if you want extra space you had better addit yourself.

 $\Omega$ 

**K ロ ▶ K 何 ▶ K 手** 

However there is really nothing special about an itemize list. You can stop a frame anywhere you like (almost) with the command:

#### \pause

Note that the pause command does not put in any carriage return or spaces so if you want extra space you had better addit yourself. Be warned that you can not stick a pause in an align environment. When you do funny things start to happen withthe slide.

 $\Omega$ 

 $4$  ロ  $\rightarrow$   $4$   $\overline{r}$   $\rightarrow$   $\rightarrow$   $\overline{z}$   $\rightarrow$ 

However there is really nothing special about an itemize list. You can stop a frame anywhere you like (almost) with the command:

#### \pause

Note that the pause command does not put in any carriage return or spaces so if you want extra space you had better addit yourself. Be warned that you can not stick a pause in an align environment. When you do funny things start to happen withthe slide.

For most presentations these tools will be plenty. However BEAMER can do much more than this so let's explore a few other things we can do.

 $\Omega$ 

 $\left\{ \begin{array}{ccc} \square & \rightarrow & \left\{ \bigcap \mathbb{R} \right\} & \leftarrow \mathbb{R} \end{array} \right. \right\}$ 

You can add the section structure that will be illustrated in the frames. This is simply done by adding section and subsection tags between the frames like so:

### \section{Getting a little fancy} \subsection{Organization}

4日 ト

 $\Omega$ 

## Columns

#### Define a table with two columns

\begin{tabular}{cc} Content of my first column & Content of my second column  $\langle end{tabular}\rangle$ 

 $\Omega$ 

**K ロ ▶ K (伊 ▶ K**)

## Second method

#### Define two minipages next to each other

 $\begin{equation} \begin{cases} \frac{1}{2} & \text{if } 0.45 \\ \text{if } 0.49 \end{cases} \end{equation}$ Content of my first column  $\end{bmatrix}$  end { minipage }  $\begin{equation} \begin{array}{c} \texttt{begin}\{\texttt{m}}\texttt{image}\}\texttt{c} \leq 0.45 \end{array} \end{equation}$ Content of my second column  $\{$  end $\{$ minipage $\}$ 

 $\Omega$ 

**K ロ ▶ K 何 ▶ K 手** 

### 1.Beamer.

重

 $298$ 

メロメ メタメ メミメ メミメ

## Columns

#### Define a table with two columns

\begin{tabular}{cc} Content of my first column & Content of my second column  $\langle end{tabular}\rangle$ 

 $\Omega$ 

**K ロ ⊁ K 伊 ⊁ K 毛** 

## Second method

#### Define two minipages next to each other

 $\begin{equation} \begin{cases} \frac{1}{2} & \text{if } 0.45 \\ \text{if } 0.49 \end{cases} \end{equation}$ Content of my first column  $\end{bmatrix}$  end { minipage }  $\begin{equation} \begin{array}{c} \texttt{begin}\{\texttt{m}}\texttt{image}\}\texttt{c} \leq 0.45 \end{array} \end{equation}$ Content of my second column  $\{$  end $\{$ minipage $\}$ 

 $\Omega$ 

Other method!!

\ begin { columns } \ begin { column }{6 cm} Content of my first column \ end { column } \ begin { column }{6 cm} Content of my second column \ end { column } \ end { columns }

 $\Omega$ 

Beamer is able to overlay different layers while showing. Here is an example :

 $QQ$ 

**K ロ ト K 何 ト K ヨ** 

Beamer is able to overlay different layers while showing. Here is an example :

- My first element
- **•** Another element that remains

**K ロ ▶ K 何 ▶ K 手** 

Beamer is able to overlay different layers while showing. Here is an example :

- **•** My first element
- **•** Another element that remains
- **A** third element that will become bold

 $\Omega$ 

**K ロ ▶ K 何 ▶ K** 

Beamer is able to overlay different layers while showing. Here is an example :

- **•** My first element
- **Another element that remains**

#### A third element that will become bold

**a** The end.

 $\Omega$ 

**K ロ ▶ K 何 ▶ K** 

The code that gave this, is the following:

```
\ begin { itemize }
\item<1> My first element
\item <2 - > Another element that remains
\item <3 -> \textbf <4>{A third element
   that will become bold}
\item <4> The end.
\end{ itemize }
```
 $\Omega$ 

The code that gave this, is the following:

```
\ begin { itemize }
\item<1> My first element
\item <2 - > Another element that remains
\item<3-> \textbf<4>{A third element
   that will become bold}
\item <4> The end.
\end{ itemize }
```
Add this sentence to your preambule and check what will happen: \setbeamercovered{transparent}

 $\Omega$ 

Instead of showing the elements in several slides, one after the other, we can show them by erasing each element and replacing it. For that we use the command  $\langle$  only  $\langle k \rangle$  {command}, where k is the number of the slide on which you will get the image. This will give you the following:

 $\Omega$ 

## One more trick!!!

Instead of showing the elements in several slides, one after the other, we can show them by erasing each element and replacing it. For that we use the command  $\langle$ only  $\langle k \rangle$  {command}, where k is the number of the slide on which you will get the image. This will give you the following:

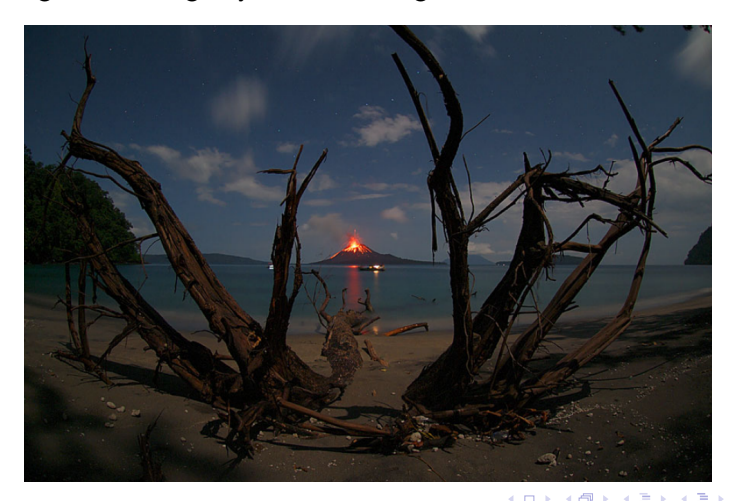

## One more trick!!!

Instead of showing the elements in several slides, one after the other, we can show them by erasing each element and replacing it. For that we use the command  $\langle$  only  $\langle k \rangle$  {command}, where k is the number of the slide on which you will get the image. This will give you the following:

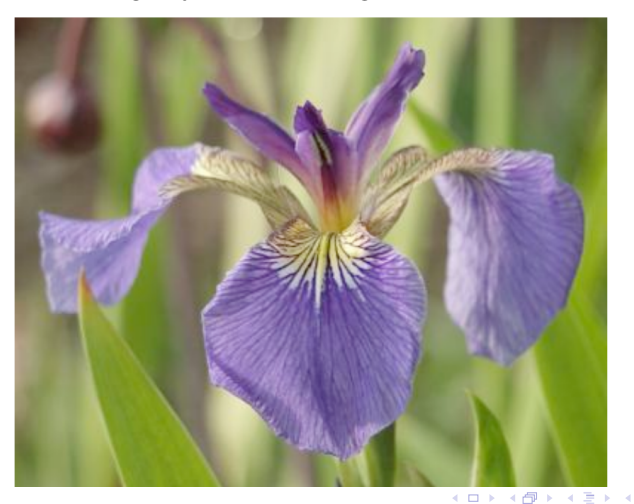

 $\Omega$ 

## One more trick!!!

Instead of showing the elements in several slides, one after the other, we can show them by erasing each element and replacing it. For that we use the command  $\langle$  only  $\langle k \rangle$  {command}, where k is the number of the slide on which you will get the image. This will give you the following:

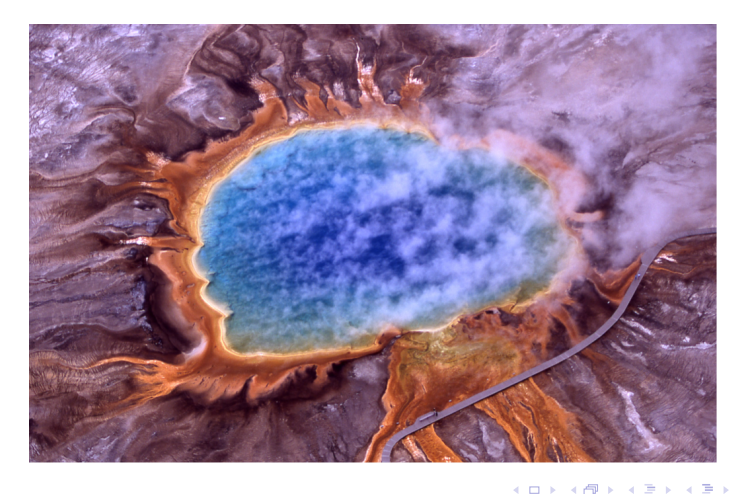

The previous code:

```
\onl y < 2 > {\begin{bmatrix} center }
\ includegraphics [ width =0.75\ textwidth ]{f1}
\end{ center }} \ pause
\onl y < 3 > {\begin{bmatrix} center }
\ includegraphics [ width =0.65\ textwidth ]{f2}
\end{ center }} \ pause
\onl y < 4 > {\begin{bmatrix} center }
\ includegraphics [ width =0.75\ textwidth ]{f3}
\end{ center }}
```
4 0 F **A 250 W**   $\Omega$ 

# Using Onslide

We can use, with the same syntax, \onslide <> {}, that reserves the place of the image when removing it. This gives:

 $\Omega$ 

**K ロ ▶ K 何 ▶ K 手**
## Using Onslide

We can use, with the same syntax, \onslide  $\langle \rangle$  {}, that reserves the place of the image when removing it. This gives:

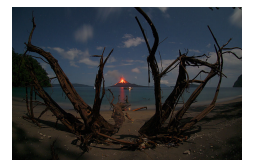

 $\Omega$ 

**K ロ ト K 何 ト K** 

## Using Onslide

We can use, with the same syntax, \onslide  $\langle \rangle$  {}, that reserves the place of the image when removing it. This gives:

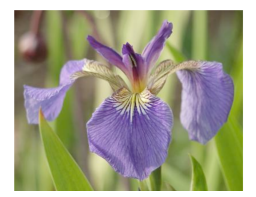

 $\Omega$ 

**K ロ ▶ K 何 ▶ K** 

## Using Onslide

We can use, with the same syntax, \onslide  $\langle \rangle$  {}, that reserves the place of the image when removing it. This gives:

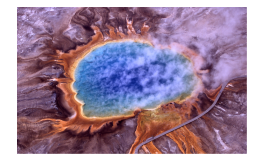

 $\Omega$ 

**K ロ ト K 何 ト K** 

The code is the following:

```
\ onslide <2 >{\ begin { center }
\includegraphics [width=0.25\textwidth] {f1}
\end{ center }} \ pause
\ onslide <3 >{\ begin { center }
\ includegraphics [ width =0.25\ textwidth ]{f2}
\end{ center }} \ pause
\ onslide <4 >{\ begin { center }
\includegraphics [width=0.25\textwidth] {f3}
\end{ center }}
```
4日)

 $\overline{AB}$   $\overline{B}$ 

 $\Omega$ 

2.Animation for the presentations.

 $QQ$ 

**K ロ ト K 何 ト K** 

There exists several animations that can be used between two slides.

 $\sim$ 

G.

 $QQ$ 

**K ロ ト K 何 ト K ヨ** 

- There exists several animations that can be used between two slides.
- In order to use them, we need to use the \trans something... inside of the slide

 $\Omega$ 

 $\sim$ 

**K ロ ト K 何 ト K ヨ** 

- There exists several animations that can be used between two slides.
- In order to use them, we need to use the  $\trans$  something... inside of the slide
- $\bullet$  You can add several options inside the brackets, like duration= time in seconds, and direction=angle

 $\Omega$ 

**K ロ ▶ K 何 ▶ K** 

- There exists several animations that can be used between two slides.
- In order to use them, we need to use the  $\trans$  something... inside of the slide
- $\bullet$  You can add several options inside the brackets, like duration= time in seconds, and direction=angle

 $\Omega$ 

**K ロ ▶ K 何 ▶ K** 

#### Normal dissolvation

#### transdissolve

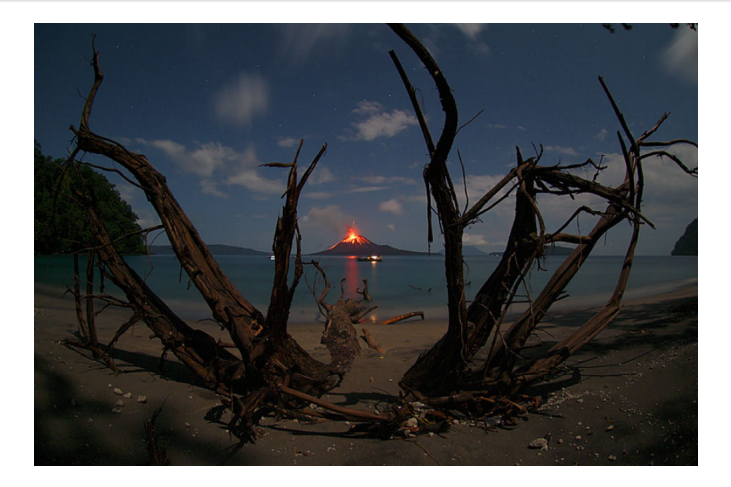

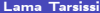

重

 $299$ 

K ロ ⊁ K 個 ≯ K 君 ⊁ K 君

#### Fast dissolvation

#### transdissolve[duration=0.1]

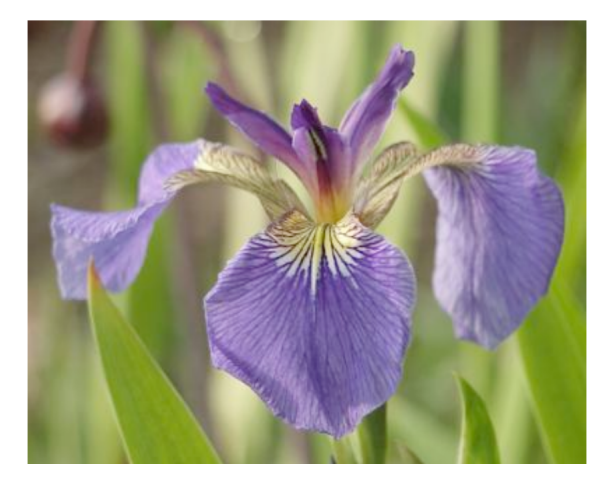

重

 $299$ 

**K ロ ▶ K 御 ▶ K 唐 ▶ K 唐** 

#### Slow dissolvation

#### transdissolve[duration=5]

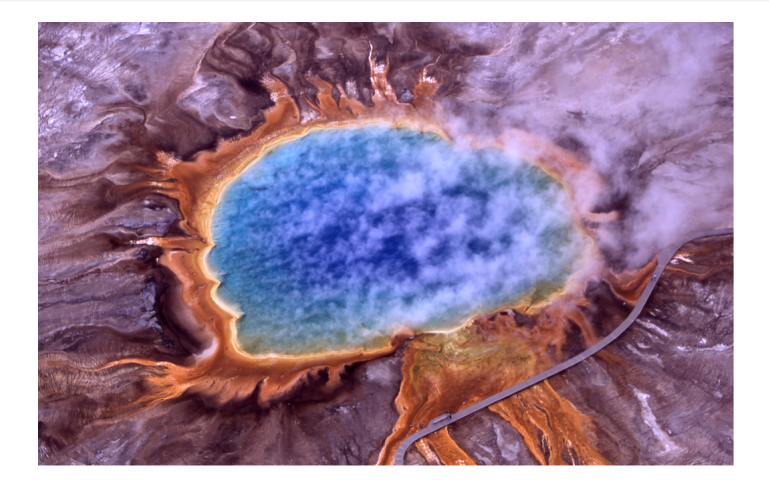

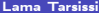

÷,

 $QQ$ 

**K ロ ト K 倒 ト K 差 ト K** 

#### Wiping

#### transwipe

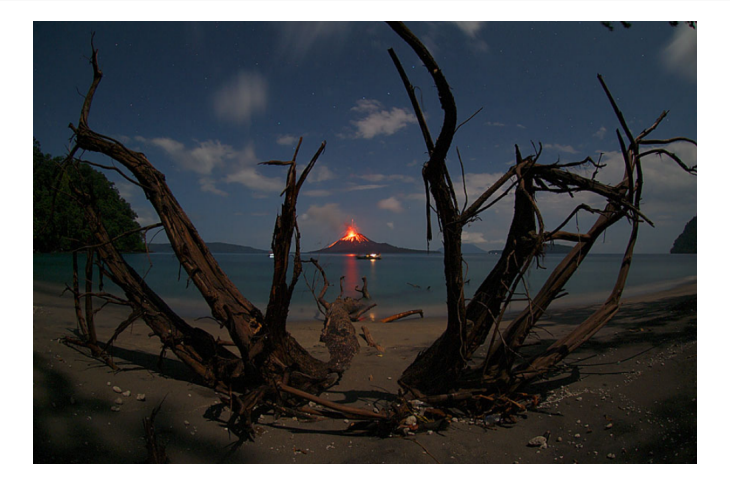

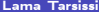

重

 $299$ 

 $\leftarrow \Box \rightarrow \neg \leftarrow \Box \Box \rightarrow \neg \leftarrow \Box \rightarrow \neg \leftarrow \Box \rightarrow \neg \left$ 

#### Wiping in different angle

#### transwipe[direction=90]

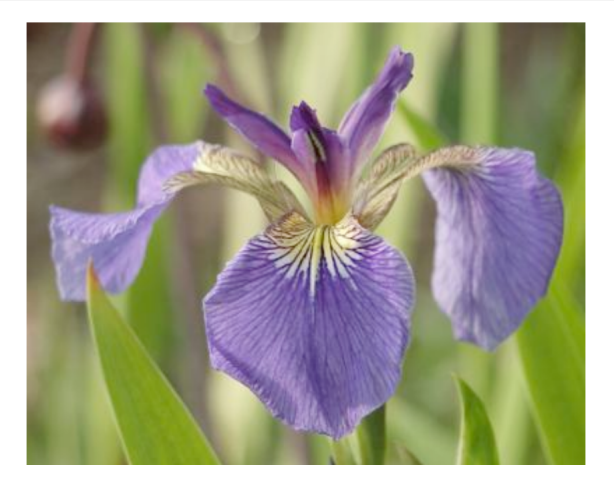

Þ

 $\sim$  40

 $QQ$ 

 $\leftarrow \Box \rightarrow \neg \leftarrow \neg \Box \rightarrow \neg \leftarrow \Xi \rightarrow$ 

#### Wiping in inverse direction

transwipe[direction=180]

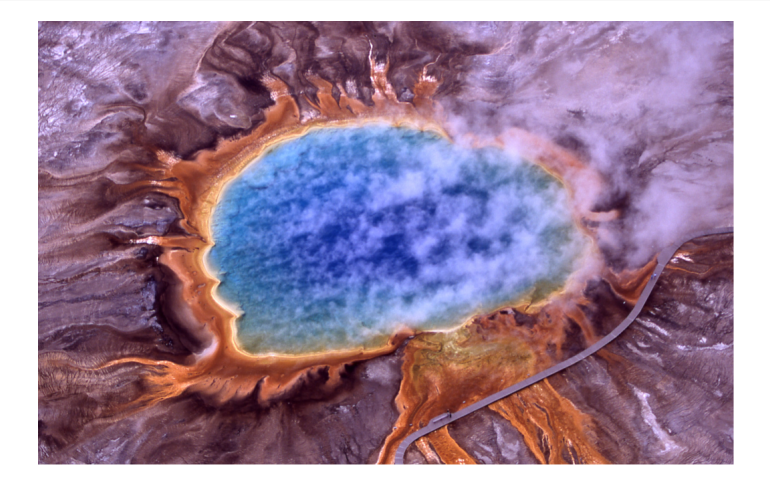

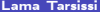

 $\sim$ 

 $QQ$ 

K ロ ト K 伊 ト K 毛

Here are the different options that we can use with the animation:

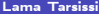

重

 $299$ 

メロメ メタメ メミメ メミ

Here are the different options that we can use with the animation:

- **•** transblindhorizontal
- **o** transblindvertical
- **o** transboxin
- **o** transboxout
- **•** transglitter
- **•** transsplitverticalin
- **•** transsplitverticalout
- **•** transsplithorizontalin
- **•** transsplithorizontalout

 $\leftarrow$   $\Box$   $\rightarrow$ → 何 ▶  $\Omega$ 

Here are the different options that we can use with the animation:

- **•** transblindhorizontal
- **o** transblindvertical
- **o** transboxin
- **o** transboxout
- **•** transglitter
- **•** transsplitverticalin
- **•** transsplitverticalout
- **•** transsplithorizontalin
- **•** transsplithorizontalout

Finally, the command \tranduration{timeinsecondes} allows to make the transition after a specific duration given in seconds. Pay attention You must be very careful while using it! It is so impressive but also delicate.

 $\Omega$ 

**K ロ ト K 伺 ト K ヨ ト** 

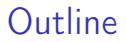

## Session XXIX - PythonTex

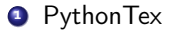

重

 $299$ 

**K ロ ▶ K 御 ▶ K 唐 ▶ K 唐** 

Before using pythontex

舌

重

 $299$ 

**K ロ X イ団 X スミ X X** 

## Before using pythontex

Create a user command: User ->User Commands->Edit User Commands

 $299$ 

**K ロ ト K 何 ト K ヨ** 

## Before using pythontex

Create a user command: User ->User Commands->Edit User Commands On Windows:

```
pdflatex --shell-escape -synctex=1 -interaction=nonstopmode %.tex|
python C:\Users\lama\AppData\Local\Programs\MiKTeX\scripts\pythontex
\pythontex.py %.tex|
pdflatex --shell-escape -synctex=1 -interaction=nonstopmode %.tex|
"C:/Program Files (x86)/Adobe/Acrobat 11.0/Acrobat/Acrobat.exe" %.pdf
```
#### On Mac OS:

```
pdflatex --shell-escape -synctex=1 -interaction=nonstopmode %.tex|
pythontex %.tex|
pdflatex --shell-escape -synctex=1 -interaction=nonstopmode %.tex|
open %.pdf
```
**CONTRACTOR** 

 $QQ$ 

## Using the python console

Let us make a python variable, raise it to the power 2, and show the result in Latex. To do that, create the following LATEX document.

```
\documentclass [11pt] {article } %
\ usepackage { pythontex }
\ usepackage { nopageno }
\ begin { document }
\ begin { pyconsole }
x = 987.27x = x**2\ end { pyconsole }
The variable is x=\pycon(x)\ end { document }
```
 $\Omega$ 

 $4$  ロ }  $4$   $\overline{m}$  }  $4$   $\overline{m}$  }  $4$   $\overline{m}$  }

## Using the python console

Let us make a python variable, raise it to the power 2, and show the result in Latex. To do that, create the following LATEX document.

```
\documentclass [11pt] {article } %
\ usepackage { pythontex }
\ usepackage { nopageno }
\ begin { document }
\ begin { pyconsole }
x = 987.27x = x**2\ end { pyconsole }
```

```
The variable is x=\pycon(x)\ end { document }
```
When compiled, we get the following

 $>> x = 987.27$ 

 $>> x = x**2$ 

**The variable is**  $x = 974702.0529$ 

 $\Omega$ 

## Using a python variable inside latex

Let us make a python variable, raise it to the power 2, and show the result in Latex. To do that, write the following document.

```
\documentclass [11pt] {article } %
\ usepackage { pythontex }
\ usepackage { nopageno }
\ begin { document }
\ begin { pycode }
x = 987.27x = x**2\ end { pycode }
```

```
The variable is x=\py\{x\}\ end { document }
```
When compiled, we get the following:

 $\Omega$ 

 $4$  ロ }  $4$   $\overline{m}$  }  $4$   $\overline{m}$  }  $4$   $\overline{m}$  }

## Using a python variable inside latex

Let us make a python variable, raise it to the power 2, and show the result in Latex. To do that, write the following document.

```
\documentclass [11pt] {article } %
\ usepackage { pythontex }
\ usepackage { nopageno }
\ begin { document }
\ begin { pycode }
x = 987.27x = x**2\ end { pycode }
```

```
The variable is x=\py\{x\}\ end { document }
```
When compiled, we get the following: **The variable is**  $x = 974702.0529$ 

 $\Omega$ 

 $4$  ロ }  $4$   $\overline{m}$  }  $4$   $\overline{m}$  }  $4$   $\overline{m}$  }

# Defining a python function

```
\documentclass [11 pt] { article } %
\ usepackage { pythontex }
\ usepackage { nopageno }
\ begin { document }
\ begin { pycode }
```

```
def fib(n): # nth Fibonacci value
    a, b = 0, 1
    for i in range(n):
        a, b = b, a + breturn a
```

```
\ end{ pycode }
```

```
Did you know that F_{10} = \py{fib (10)} :
\ end{ document }
```
 $QQ$ 

メロメ オ何 トメ ミト メミト

# Defining a python function

```
\documentclass [11 pt] { article } %
\ usepackage { pythontex }
\ usepackage { nopageno }
\ begin { document }
\ begin { pycode }
```

```
def fib(n): # nth Fibonacci value
    a, b = 0, 1
    for i in range(n):
        a, b = b, a + breturn a
```

```
\ end{ pycode }
```

```
Did you know that F_{10} = \py{fib (10)} :
\ end{ document }
```

```
Did you know that F_{10} = 55?
```
그 그는 그

 $QQ$ 

# Generating Tables with pycode

```
\documentclass [11 pt] { article } %
\ usepackage { pythontex }
\ usepackage { nopageno }
\ begin { document }
\ begin { center }
\ begin { pycode }
```

```
print(r"\begin{tabular}{c|c}")
print(r"\text{\$x$ 32 m$ \\\hline")
print(r"\%d \& %d \\\lor" %d (1, 2**1))print(r"%d & %d \\" % (2, 2**2))
print(r"%d & %d \\" % (3, 2**3))
print(r"%d & %d \\" % (4, 2**4))
print(r"\end{tabular}")
```

```
\end{ pycode }
\end{ center }
\end{ document }
```
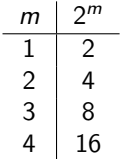

- 3

 $QQ$ 

Generating Tables with a loop

```
\ documentclass [11 pt ]{ article }%
\ usepackage { pythontex }
\ usepackage { nopageno }
\ begin { document }
\ begin { center }
\ begin { pycode }
```

```
lo, hi = 1, 6print(r")\begin{tanh} abular}{c|c}")
print(r"\text{\$x$ 32 m$ \\\hline")
for m in range(lo, hi + 1):
    print(r"%d & %d \\" % (m, 2**m))
print(r"\end{tabular}")
```

```
\ end{ pycode }
\ end{ center }
\ end{ document }
```
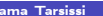

 $\Omega$ 

 $4$  ロ >  $4$  何 >  $4$  ヨ >  $4$ 

 $\mathsf{m}$ 

 $2<sub>m</sub>$  $1 \quad 2$  $\begin{array}{c|c}\n2 & 4 \\
3 & 8\n\end{array}$ 3 8 4 16  $5 \mid 32$  $6 \mid 64$ 

## Symbolic computation

In this example we will use sympy to do symbolic computation, which is integrating a function, then obtain the latex back of the result.

 $\Omega$ 

 $4$  O  $\rightarrow$   $4$   $\overline{7}$   $\rightarrow$   $4$   $\overline{2}$   $\rightarrow$   $4$ 

# Symbolic computation

In this example we will use sympy to do symbolic computation, which is integrating a function, then obtain the latex back of the result.

```
\documentclass [11 pt] { article } %
\ usepackage { pythontex }
\ usepackage { nopageno }
\ begin { document }
\ begin { pycode }
from sympy import *
x =symbols ('x')value=integrate ("(1+x) **(1/2) ", x)result = later(value)\ end { pycode }
The result of integrating \int \sqrt{1+x} dx is
   given by $\ py{ result }$
```

```
\ end{ document }
```
그 그는 거

 $QQ$ 

# Symbolic computation

In this example we will use sympy to do symbolic computation, which is integrating a function, then obtain the latex back of the result.

```
\documentclass [11 pt] { article } %
\ usepackage { pythontex }
\ usepackage { nopageno }
\ begin { document }
\ begin { pycode }
from sympy import *
x =symbols ('x')value=integrate ("(1+x) **(1/2) ", x)result = later(value)\ end { pycode }
The result of integrating \int \sqrt{1+x} dx is
   given by $\ py{ result }$
```
\ end{ document }

The result of integrating  $\int \sqrt{1 + \varkappa} d \varkappa$  is given by  $\frac{2}{3} \left( \varkappa + 1 \right) ^{\frac{3}{2}}$ 

**STATE** 

 $QQ$ 

メロト メタト メミト メミト

Symbolic computation - Using a function

Another example, this one uses a function:

```
from sympy import *
```

```
def int(theIntegrand,var):
   var = symbols(var)
   anti = interrate(theIntegrand, var)return latex(anti)
```

```
The result of integrating \int \frac{1}{\sqrt{ 1+x}}}} \, dx$ is given by \py{int("1/(1+x)**(1/2)". x}") }$
```
The result of integrating  $\int \frac{1}{\sqrt{1}}$  $\frac{1}{1+x}$  dx is given by

KED KAP KED KED E VAA

## Symbolic computation - Try it yourself

Here is some list of integrations to do

$$
\int \frac{1}{\sqrt{1+x}} dx = 2\sqrt{x+1}
$$
  

$$
\int \sin x dx = -\cos(x)
$$
  

$$
\int x \sin x dx = -x \cos(x) + \sin(x)
$$
  

$$
\int x^2 \sin x dx = -x^2 \cos(x) + 2x \sin(x) + 2 \cos(x)
$$
  

$$
\int xe^{2x} dx = \frac{e^{2x}}{4} (2x - 1)
$$
  

$$
\int \frac{1}{1+u} du = \log(u+1)
$$

 $299$ 

**K ロ ⊁ K 伊 ⊁ K 毛** 

## Symbolic computation - Solution

```
\ begin { pycode }
from sympy import *
def int (theIntegrand, var) :
    var = symbols ( var )
    return latex ( integrate ( theIntegrand ,var ) )
\ end{ pycode }
Here is some list of integrations to do
\ begin { align *}
\int \frac {1}{\sqrt { 1+x }} \, dx &= \py{int ("1/(1+x)
    **(1/2) ", "x") } \\
\int \ \sin x \ , \ dx \ = \py\{int ("sin(x) ", "x") \} \\int x \sin x \, dx &= \py{int("x*sin(x)","x")} \\
\int x<sup>2</sup> \sin x \, dx &= \py{int ("x**2 * sin(x)","x") } \\
\int x e<sup>2</sup>{2 x} \, dx &= \py{int ("x*exp (2*x)", "x") } \\
\int \int \frac{1}{1+u} \ , du \ & = \int \frac{1}{1+u} , the set of int ("1/(1+u)", "u") } \
\end{align*}
```
KED KARD KED KED E VAN
#### This example should be somehow familiar

Draw the following functions:

$$
f(t) = t
$$
  
\n
$$
g(t) = t2
$$
  
\n
$$
h(t) = t3
$$

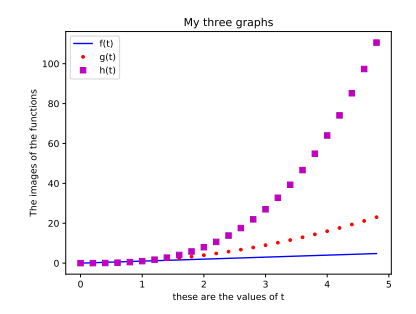

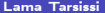

4日 ▶  $\mathcal{A}$ ← 中  $299$ 

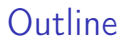

## Session XXX - Dicttionary

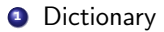

舌

重

 $299$ 

メロメ メタメ メミメメ

#### What is a Collection?

- A collection is nice because we can put more than one value in them and carry them all around in one convenient package.
- We have a bunch of values in a single "variable"
- We do this by having more than one place "in" the variable.
- We have ways of finding the different places in the variable

 $\Omega$ 

**K ロ ▶ K 何 ▶ K** 

### What is not a "Collection"?

Most of our "variables" have one value in them - when we put a new value in the variable - the old value is over written.

 $1 \ \frac{\}{\sqrt{2}} \ \frac{\sqrt{2}}{2} \ \frac{\sqrt{2}}{2}$  $2$  >>>  $x = 4$  $3$  >>> print  $(x)$ 

 $\Omega$ 

 $4$  ロ >  $4$  何 >  $4$  ヨ >  $4$ 

# A story of two Collections

- **1** List: A linear collection of values that stay in order
- <sup>2</sup> Dictionary: A "bag" of values, each with its own label

 $\Omega$ 

 $\sim$ 

**K ロ ト K 何 ト K ヨ** 

#### **Dictionaries**

- Dictionaries are Python's most powerful data collection
- Dictionaries allow us to do fast database-like operations in Python

 $\Omega$ 

 $4$  ロ  $\rightarrow$   $4$   $\overline{r}$   $\rightarrow$   $\rightarrow$   $\overline{z}$   $\rightarrow$ 

#### **Dictionaries**

- Lists index their entries based on the position in the list
- Dictionaries are like bags no order
- So we index the things we put in the dictionary with a "lookup tag"

 $QQ$ 

 $4$  ロ  $\rightarrow$   $4$   $\overline{r}$   $\rightarrow$   $\rightarrow$   $\overline{z}$   $\rightarrow$ 

#### **Dictionaries**

- Lists index their entries based on the position in the list
- **•** Dictionaries are like bags no order
- So we index the things we put in the dictionary with a "lookup tag"

```
1 >>> purse = dict()
2 >>> purse ['money'] = 12
3 \rightarrow>} purse ['candy'] = 3
4 >>> purse['tissues'] = 75
5 >>> print ( purse )
6 {'money ': 12 , 'tissues ': 75 , 'candy ': 3}
7 >>> print ( purse ['candy '])
8 3
9 >>> purse ['candy '] = purse ['candy '] + 2
10 >>> print (purse)
\mu_1 {'money': 12, 'tissues': 75, 'candy': 5}
```
 $\equiv$   $\Omega$ 

 $\leftarrow$   $\leftarrow$   $\leftarrow$ 

### Comparing Lists and Dictionaries

Dictionaries are like Lists except that they use keys instead of numbers to look up values

```
1 \gg 1 lst = list()
2 >>> 1st. append (21)
3 >>> 1st. append (183)
4 >>> print (lst)
5 [21 , 183]
6 \rightarrow 23 lst [0] = 237 >>> print (lst)
8 [23 , 183]
1 \rightarrow > ddd = dict()
2 >>> ddd ['age'] = 21
3 >>> ddd ['course'] = 182
4 >>> print (ddd)
5 {'course ': 182 , 'age ': 21}
6 \rightarrow>} \text{ddd}['age'] = 237 >>> print (ddd)
8 {'course ': 182 , 'age ': 23}
```
 $\equiv$   $\Omega$ 

メロメ オ何 トメ ミト メミト

# Dictionary Literals (Constants)

- Dictionary literals use curly braces and have a list of key : value pairs
- You can make an empty dictionary using empty curly braces

 $\Omega$ 

**K ロ ▶ K 何 ▶ K** 

```
Dictionary Literals (Constants)
```
- Dictionary literals use curly braces and have a list of key : value pairs
- You can make an empty dictionary using empty curly braces

```
1 \rightarrow \rightarrow j j = { 'chuck' : 1 , 'fred' : 42, 'jan': 100}
2 >>> print (iii)3 {'jan ': 100 , 'chuck ': 1, 'fred ': 42}
4
5 \rightarrow 5 000 = {}
6 >>> print ( ooo )
7 >>> {}
```
 $\equiv$   $\Omega$ 

メロメ オ何 トメ ミト メミト

# Most Common Name?

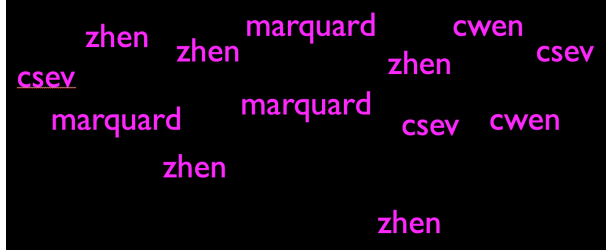

KOX KOX KEX KEX LE LONG

### Most Common Name?

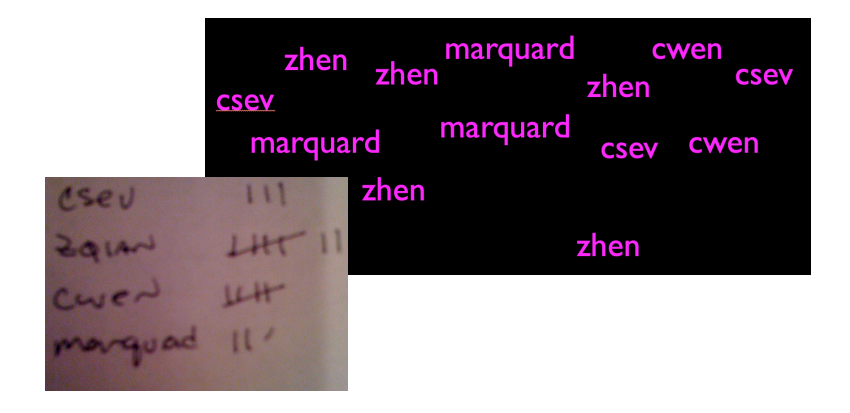

4日 ▶

← ●

 $299$ 

#### Many counters with a dictionary

One common use of dictionary is counting how often we "see" something

```
1 \rightarrow \rightarrow ccc = dict()
2 >>> ccc ['csev'] = 1
3 >>> ccc ['cwen'] = 1
4 >>> print ccc
5 {'csev ': 1, 'cwen ': 1}
6 >>> ccc ['cwen'] = ccc ['cwen'] + 1
7 >>> print ccc
8 {'csev ': 1, 'cwen ': 2}
```
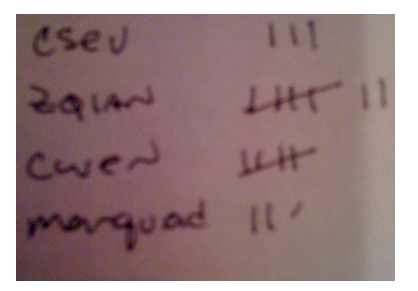

 $\Omega$ 

ロ >  $4$  何 >  $4$  ヨ >  $4$ 

### Dictionary Tracebacks

- It is an error to reference a key which is not in the dictionary
- We can use the in operator to see if a key is in the dictionary

```
1 \rightarrow \rightarrow ccc = dict()
2 >>> print (ccc['csev'])
3 Traceback (most recent call last):
4 File "<stdin >", line 1, in < module >
5 KeyError : 'csev '
6 >>> print ('csev ' in ccc )
7 False
```
 $\equiv$   $\Omega$ 

 $\leftarrow$   $\leftarrow$   $\leftarrow$ 

#### When we see a new name

When we encounter a new name, we need to add a new entry in the dictionary and if this the second or later time we have seen the name, we simply add one to the count in the dictionary under that name

```
1 counts = dict()
2 names = ['csev ', 'cwen ', 'csev ', 'zqian ', 'cwen ']
3 for name in names :
4 if name not in counts :
5 counts [name] = 16 else :
7 \text{ counts } \lceil \text{name} \rceil = \text{counts } \lceil \text{name} \rceil + 18 print ( counts )
9
10 {'csev ': 2, 'zqian ': 1, 'cwen ': 2}
```
 $\equiv$   $\Omega$ 

メロメ オ何 トメ ミト メミト

## The get method for dictionaries

This pattern of checking to see if a key is already in a dictionary and assuming a default value if the key is not there is so common, that there is a method called get() that does this for us

```
1 if name in counts :
2 \times z = \text{counts} [name]
3 else :
x = 05
6 x = counts . get ( name , 0) # Default value if key does not exist (and
     no Traceback).
7
8 {'csev ': 2, 'zqian ': 1, 'cwen ': 2}
```
4日 ▶

 $\Omega$ 

# Simplified counting with get()

```
1 counts = dict()
2 names = ['csev ', 'cwen ', 'csev ', 'zqian ', 'cwen ']
3 for name in names :
4 counts [name] = counts . get (name, 0) + 1
5 print ( counts )
6
7 {'csev ': 2, 'zqian ': 1, 'cwen ': 2}
```
 $=$   $\Omega$ 

メロメ オ何 トメ ミト メミト

## Counting Pattern

The general pattern to count the words in a line of text is to split the line into words, then loop through the words and use a dictionary to track the count of each word independently.

```
1 counts = dict()
2 print ('Enter a line of text :')
3 line = input ('')4
5 words = line.split()
6
7 print 'Words :', words
8
9 print ('Counting ... ')
10 for word in words :
11 counts [word] = counts.get (word, 0) + 1
12 print ('Counts ', counts )
```
 $\Omega$ 

 $A \square$   $B$   $A$   $B$   $B$   $A$   $B$   $B$ 

### Operators in Dictionnary

Let d be a dictionnary, we have:

Þ

 $\sim$ E  $299$ 

K ロ ト K 伊 ト K 毛

### Operators in Dictionnary

Let d be a dictionnary, we have:

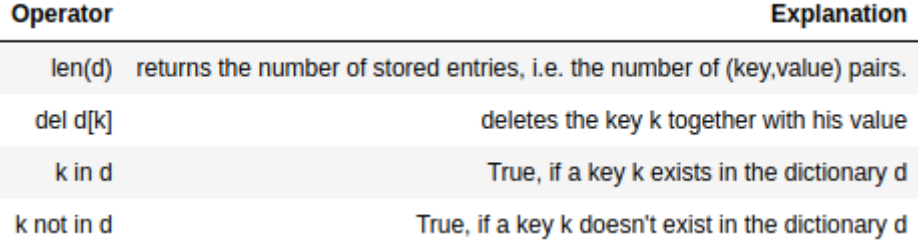

Þ

 $\sim$ E  $299$ 

K ロ ト K 伊 ト K 毛

#### Morse code-Example

The following dictionary contains a mapping from latin characters to morsecode.

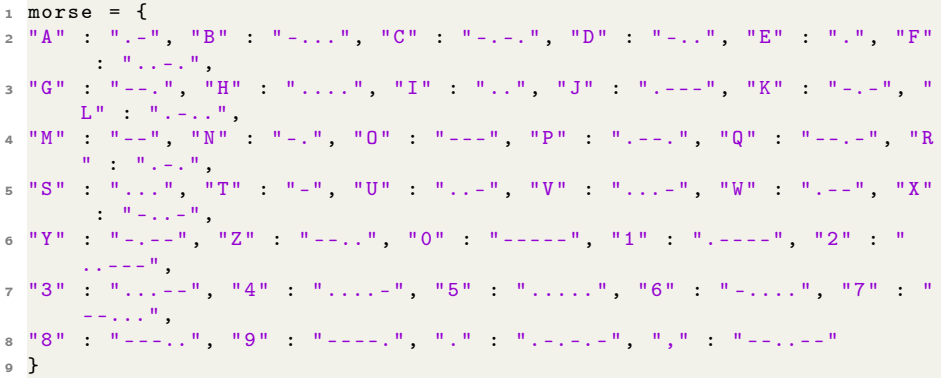

舌

 $\Omega$ 

メロメ メ御 ドメ 君 ドメ 君

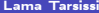

重

 $299$ 

 $A$  (D)  $A$  (D)  $A$  (E)  $A$  (E)  $A$  (E)

**1** What is the length of morsecode?

舌

重

 $299$ 

メロメ メタメ メミメメ

- **1** What is the length of morsecode?
- <sup>2</sup> Is the letter "a" in morse?

Þ

 $\sim$ 

 $299$ 

K ロ ト K 伊 ト K 毛

- **1** What is the length of morsecode?
- **2** Is the letter "a" in morse?
- **3** Is the letter "A" in morse?

∍

 $\Omega$ 

**KO > KO > K** 

舌 ×

- **1** What is the length of morsecode?
- **2** Is the letter "a" in morse?
- **3** Is the letter "A" in morse?
- **4** Give a word and transform it into a morsecode.

 $\Omega$ 

**K ロ ト K 何 ト K** 

- **1** What is the length of morsecode?
- **2** Is the letter "a" in morse?
- **3** Is the letter "A" in morse?
- **4** Give a word and transform it into a morsecode.

 $\Omega$ 

**K ロ ト K 何 ト K** 

#### **Solution**

len(morse) 38

Output:  $38$ 

"a" in morse

Output: : False

"A" in morse

Output: : True

"a" not in morse

Output: : True

 $word = input("Your word: ")$ 

for char in word.upper(): print(char, morse[char])

造

 $299$ 

メロト メタト メミト メミト